# **Refining Your Image:**

Eliminate Distractions; Enhance Positives Session 4

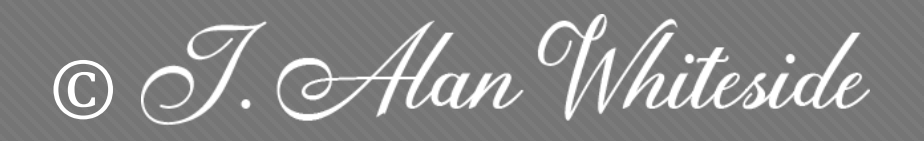

**Click to edit Master title style**

#### **Goals**

1. Become more aware of distractions 2. Learn to draw the viewer's eye to your main character

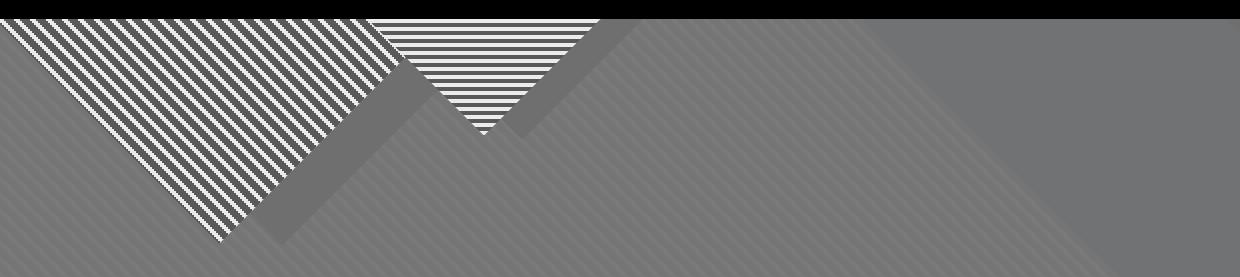

## **Second Half of the Equation: Accentuating the Positive**

2

2

It's about what you see... and what you do with what you see.

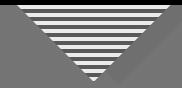

#### **Review: Transition Types**

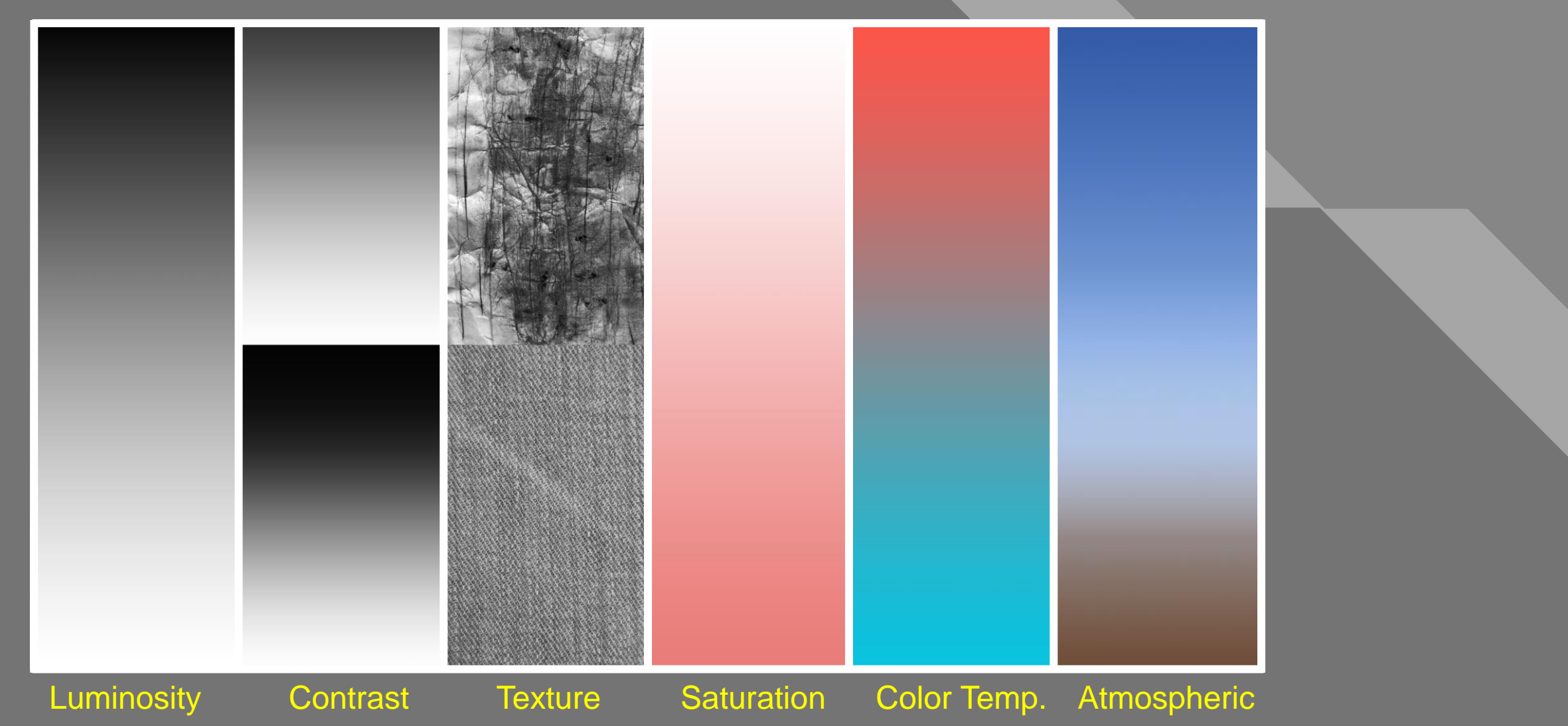

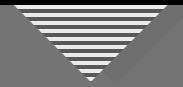

#### **Vincent Versace Example**

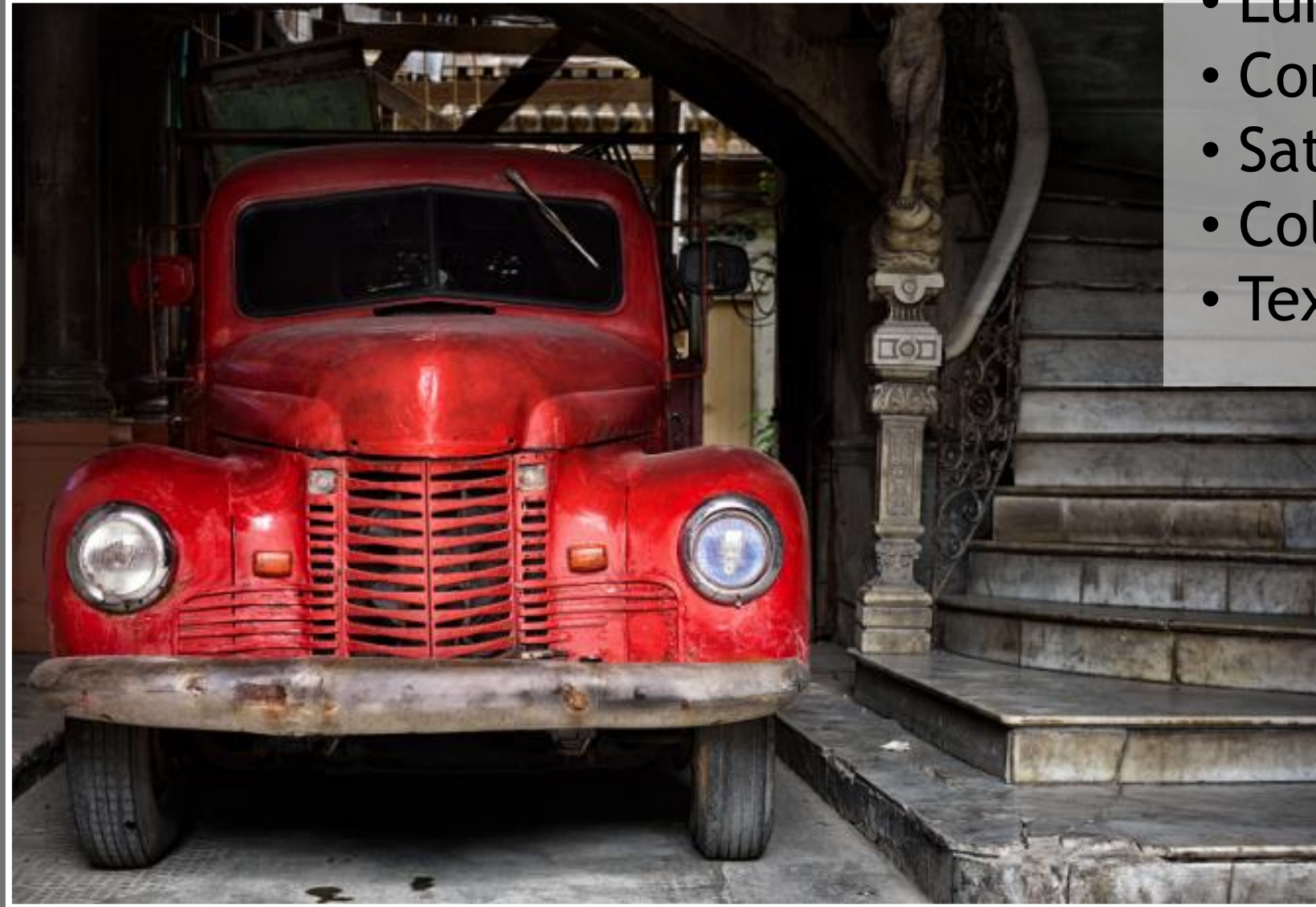

• Luminosity • Contrast • Saturation • Color Temp. • Texture

Vincent Versace

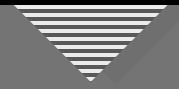

#### **Click to edit Controller Controller Controller Controller Controller Controller Controller Controller Controller Controller Controller Controller Controller Controller Controller Controller Controller Controller Controlle**

- Luminosity
- Contrast
- Saturation
- Color Temp.

Joe Brady

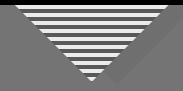

#### **Consider Using These Tools**

- Cropping
- Dodge and Burn
- Saturation Adjustment
- Blurring
- Foreground / Background Relationship
- Transposition (flipping the image)
- Vignette and Spotlight

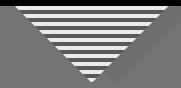

#### Saturating / Desaturating: Lightroom

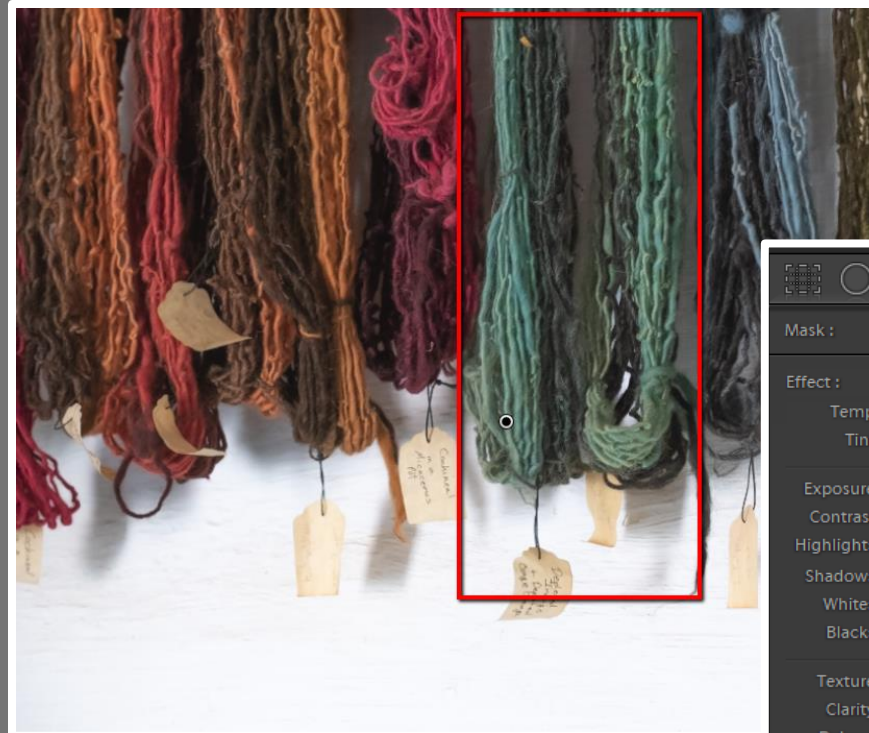

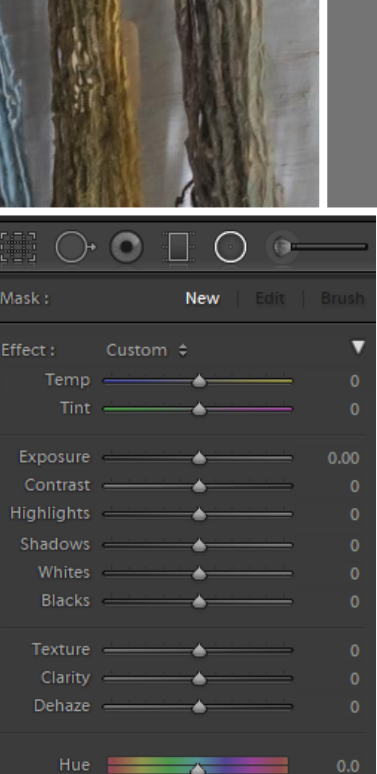

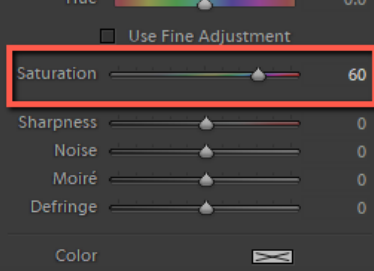

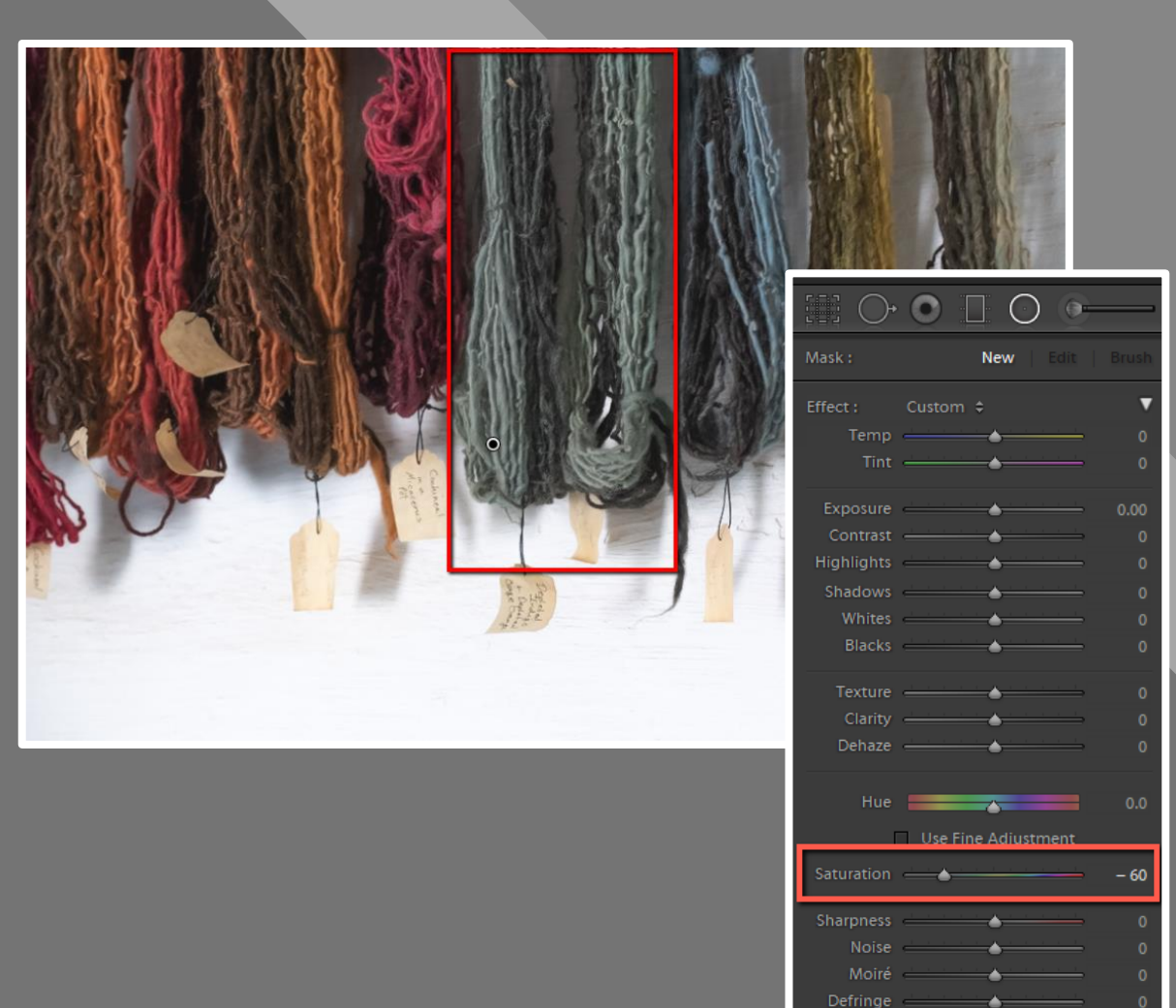

 $\approx$ 

Color

#### **Saturating / Desaturating: Photoshop**

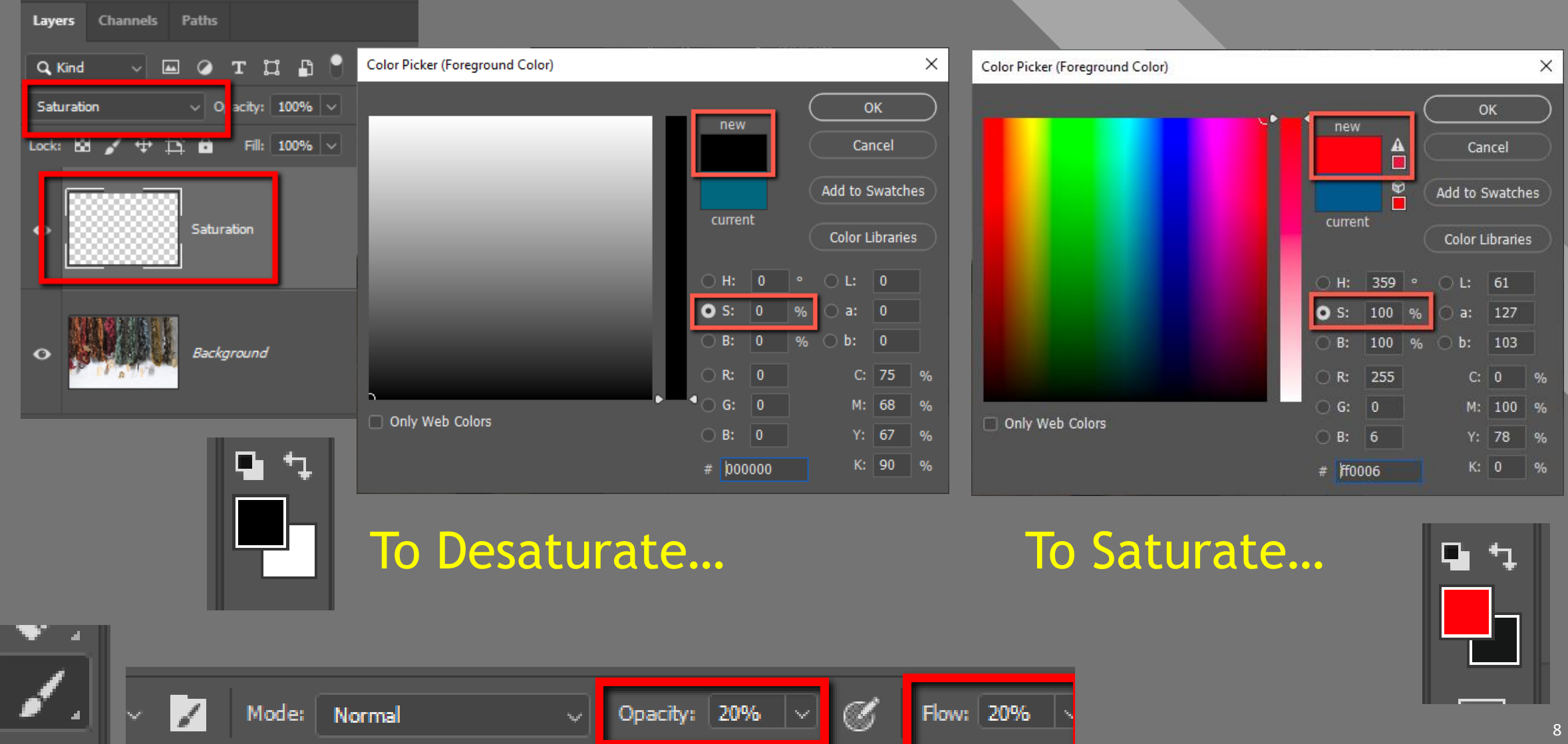

#### **Saturating / Desaturating: Photoshop**

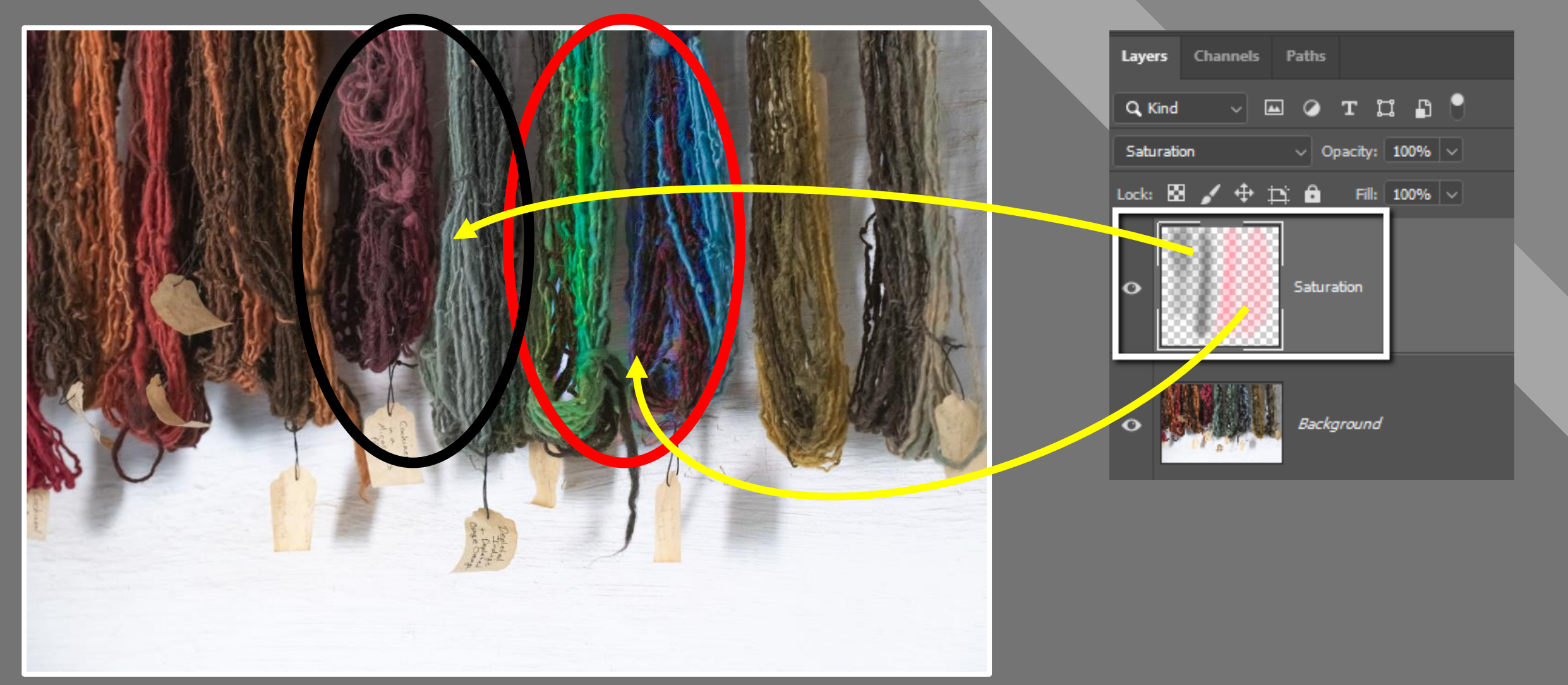

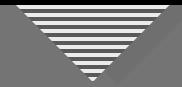

#### **Saturating / Desaturating: Photoshop**

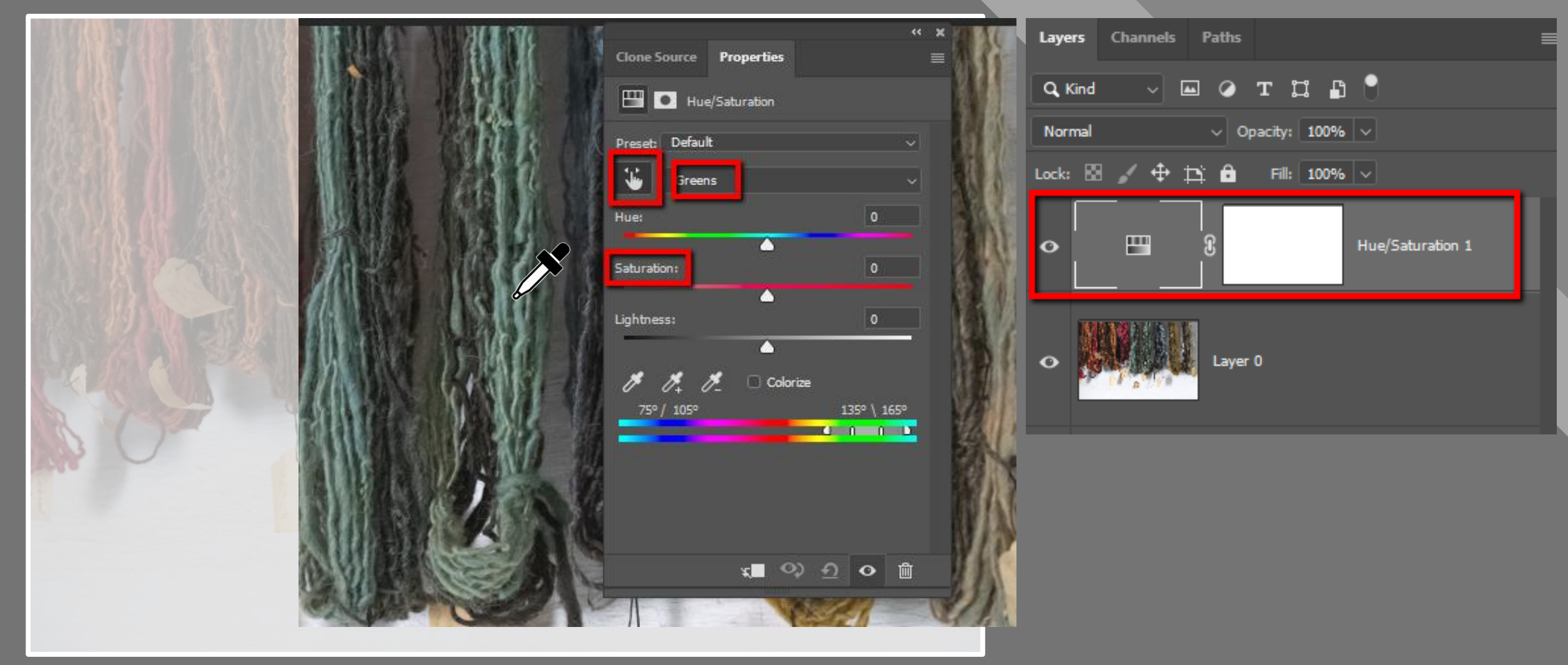

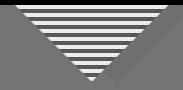

### **Consider Using These Tools**

- Cropping
- Dodge and Burn
- Saturation Adjustment
- $\blacktriangleright$  Blurring
	- Foreground / Background Relationship
	- Transposition (flipping the image)
	- Vignette and Spotlight

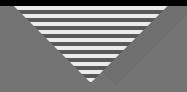

- Post-production Transitions:
- Luminosity
- Saturation
- Detail/texture
- Color temperature

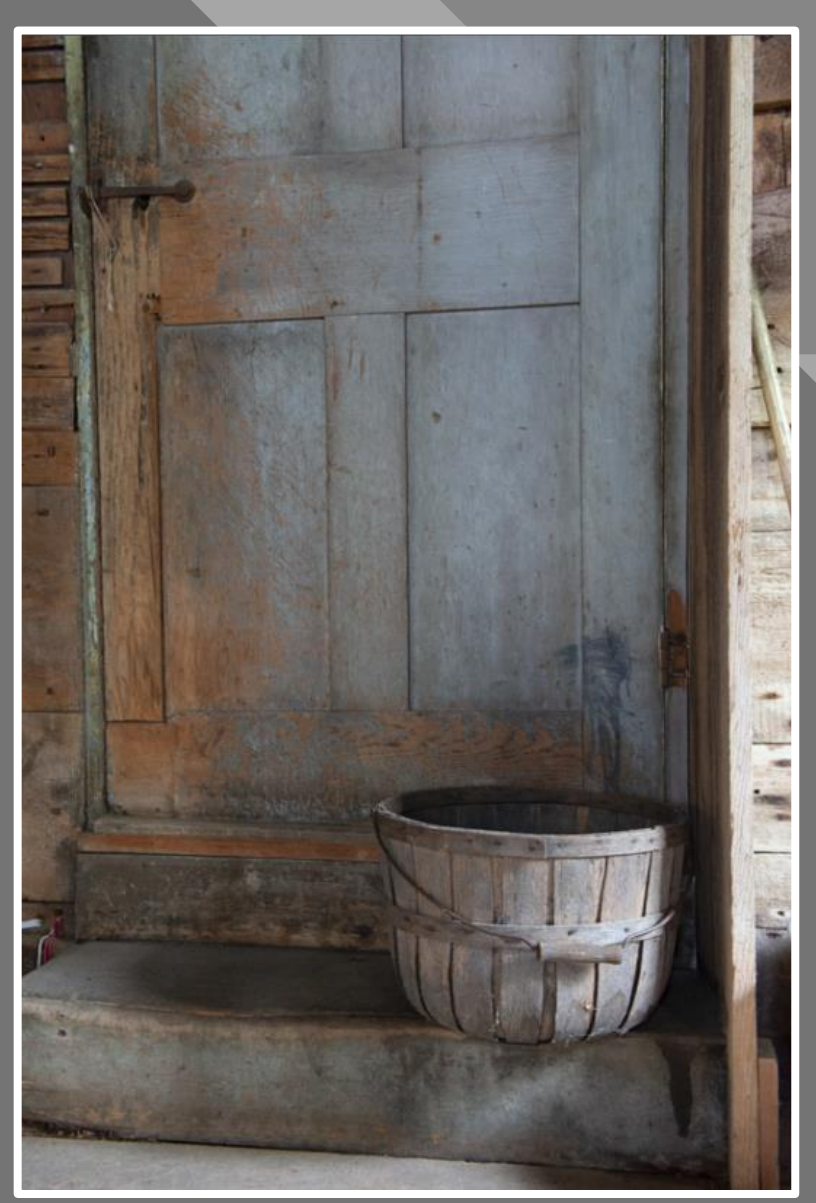

RAW File

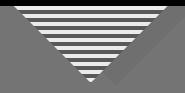

- Distractions:
- Sides and top
- Warm background areas
- Textured background
- Light areas

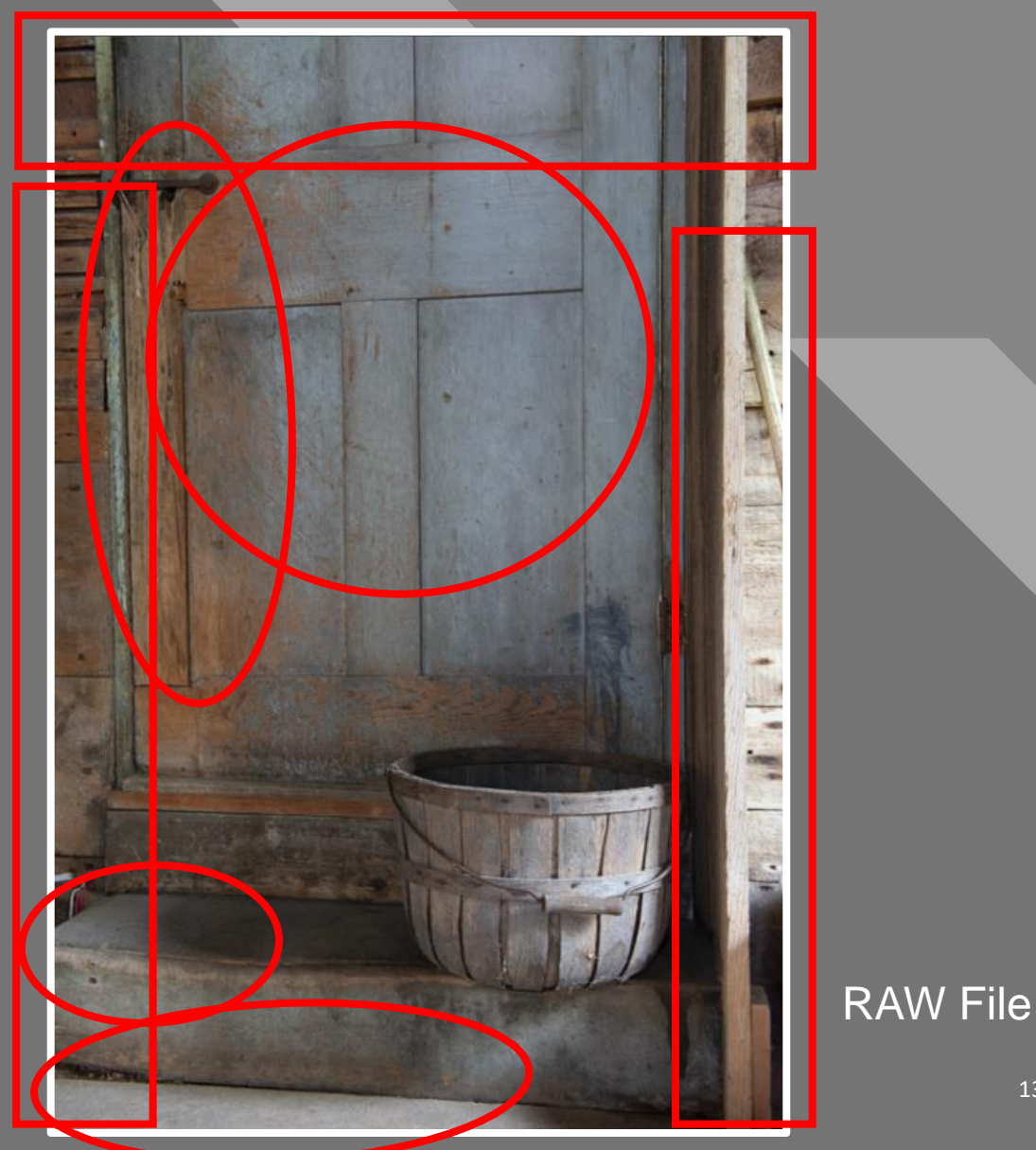

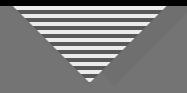

#### Enhancements:

- Basic tone and color
- Crop
- Desaturate background
- Blur background
- Dodge and burn
- Noise reduction, sharpen, vignette, spotlight

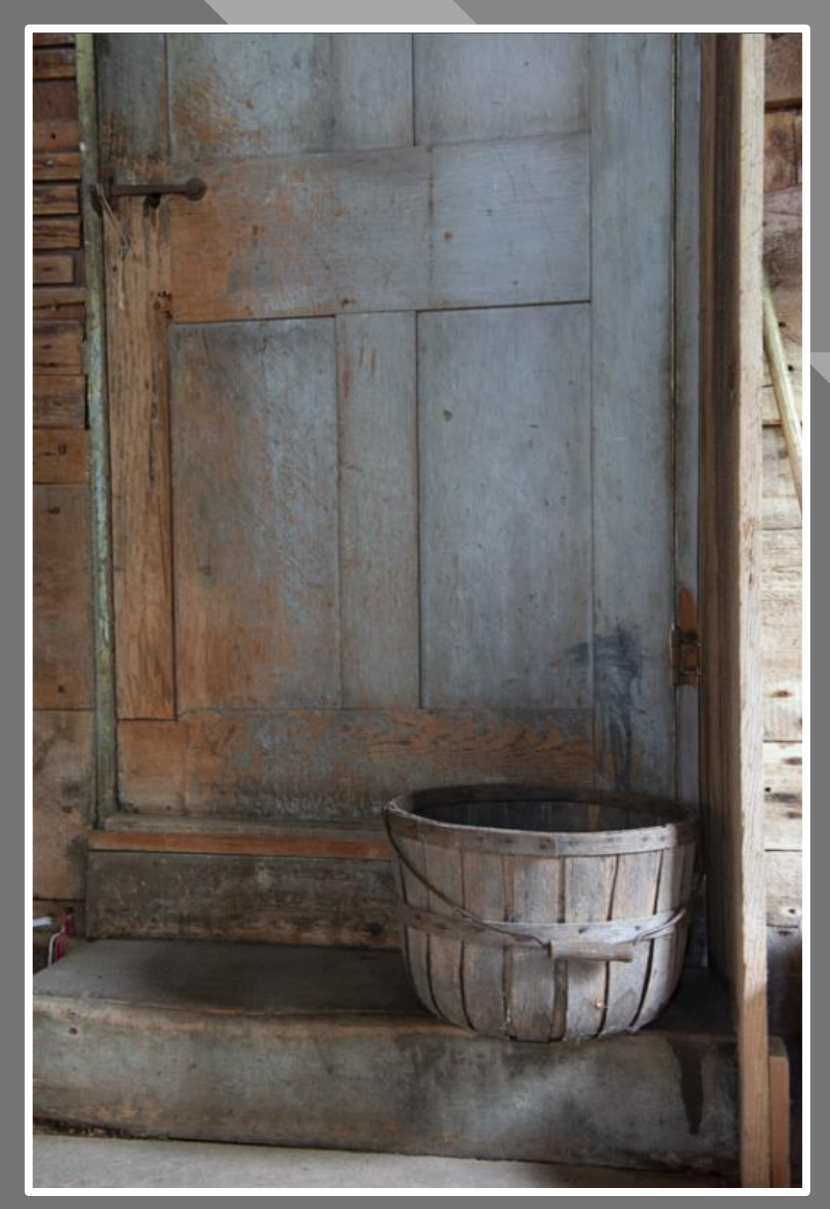

RAW File

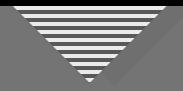

Enhancements:

• Basic tone and color

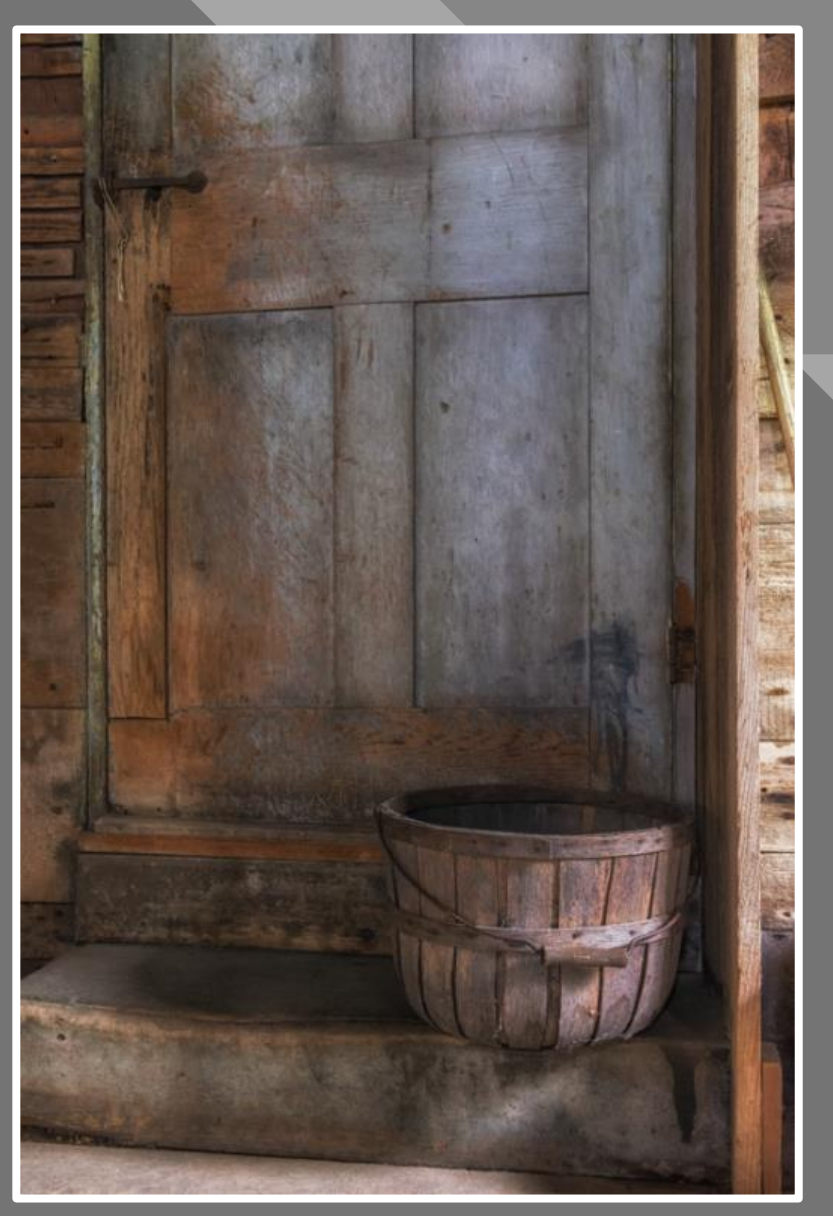

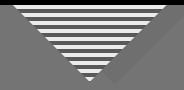

- Basic tone and color
- Crop

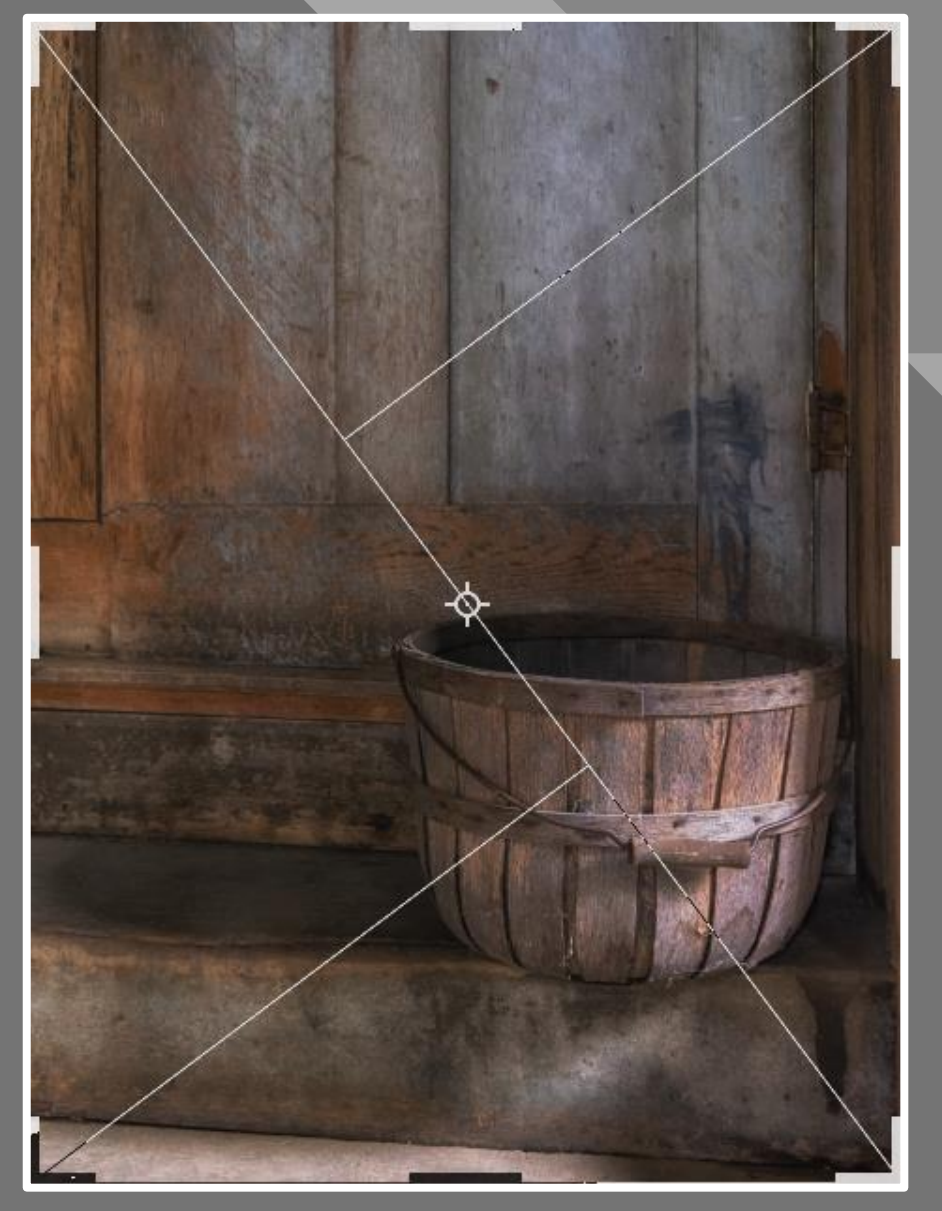

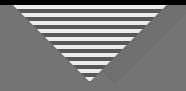

#### Enhancements:

- Basic tone and color
- Crop

#### • Desaturate background

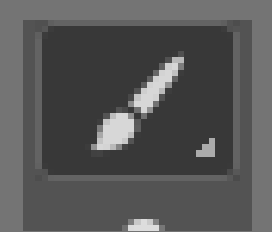

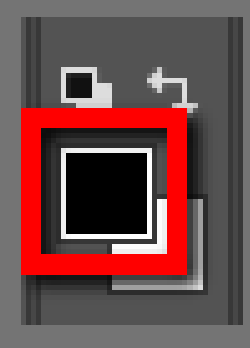

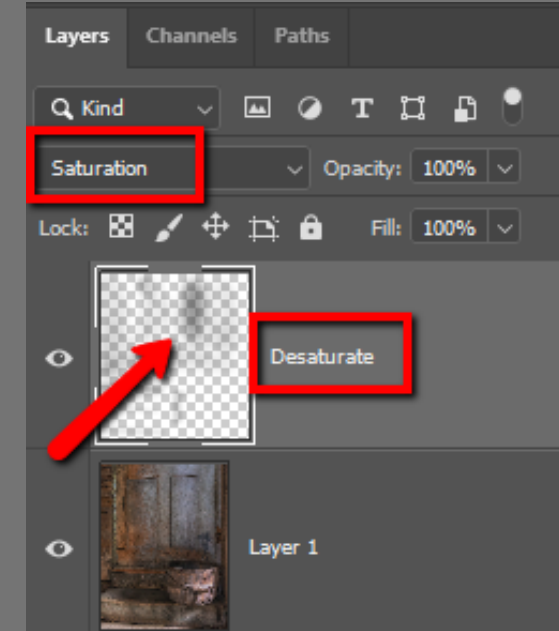

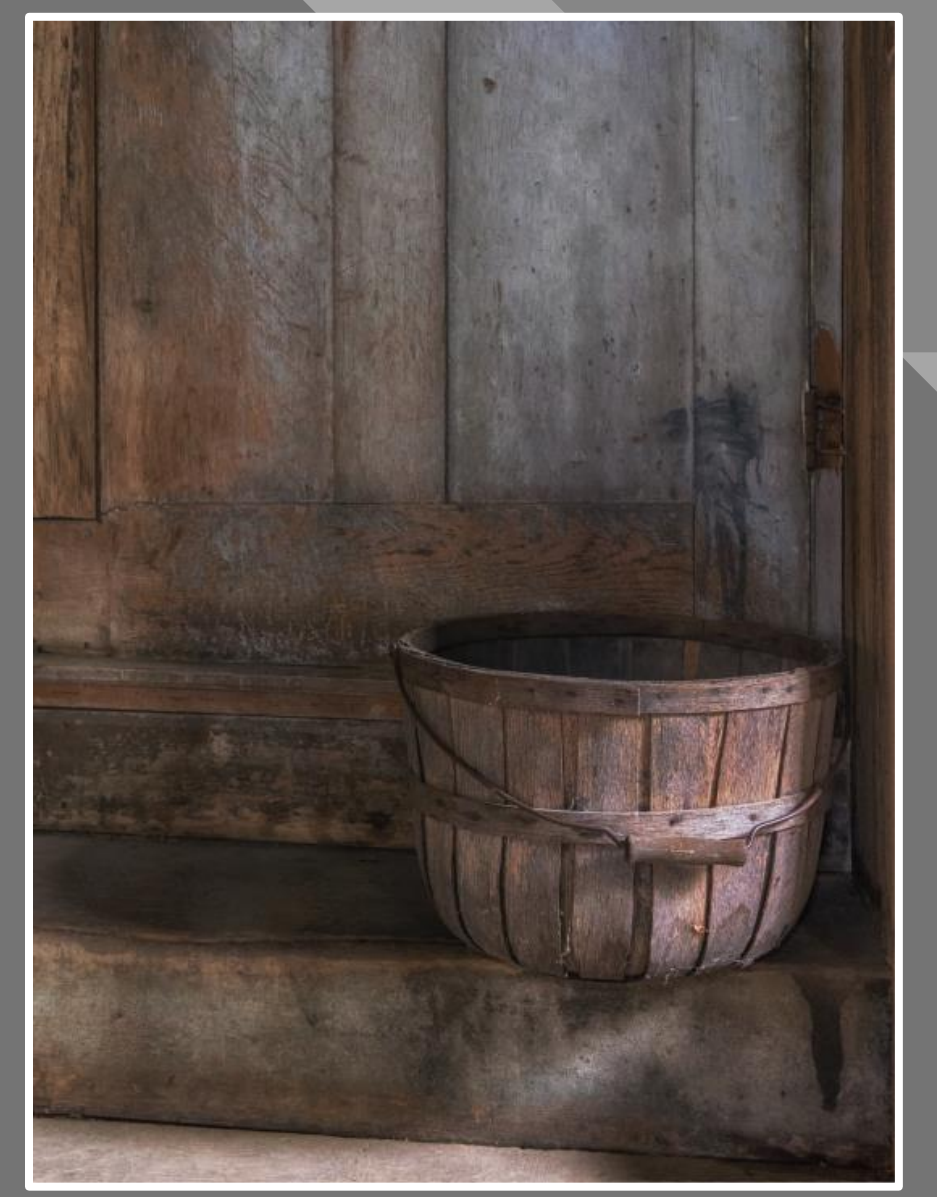

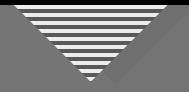

- Basic tone and color
- Crop
- Desaturate background
- Blur background

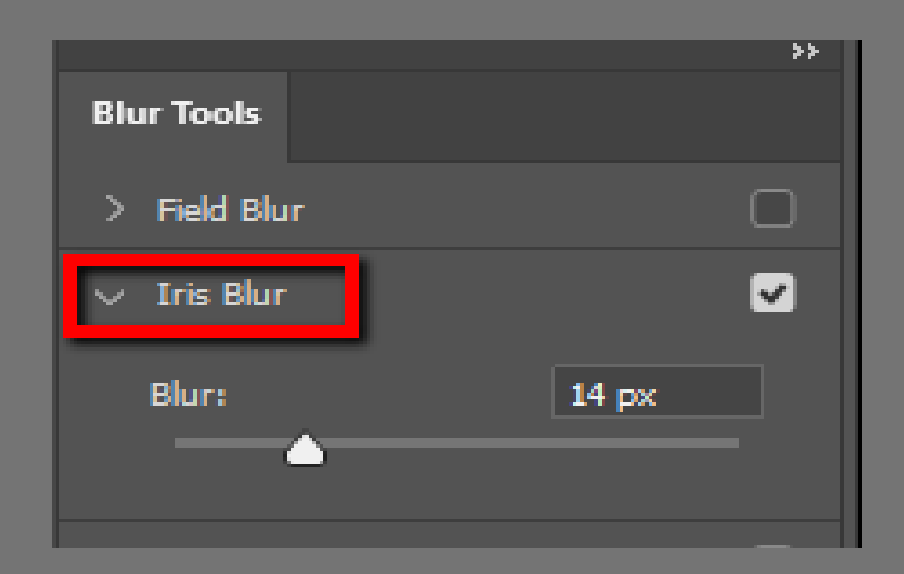

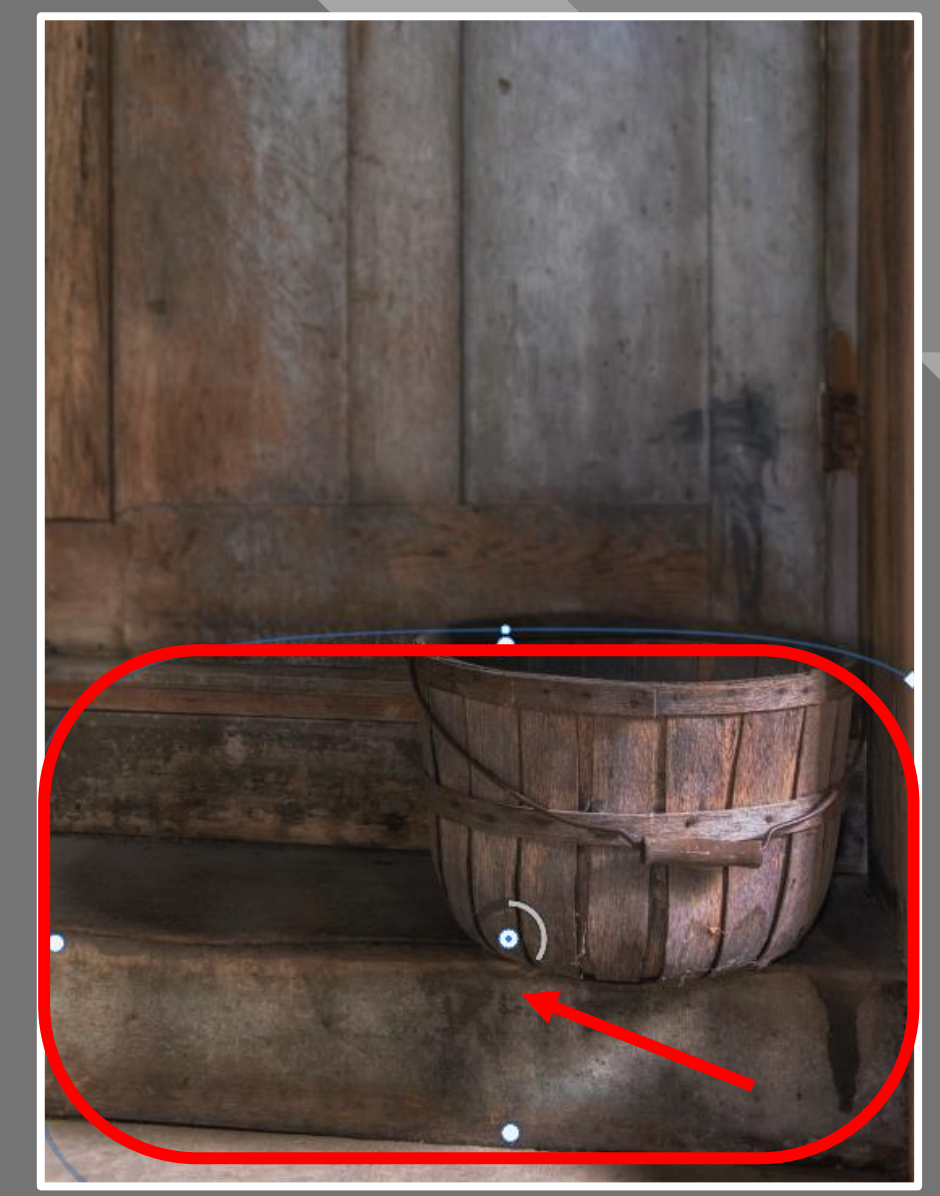

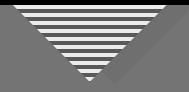

- Basic tone and color
- Crop
- Desaturate background
- Blur background
- Dodge and burn—step 1

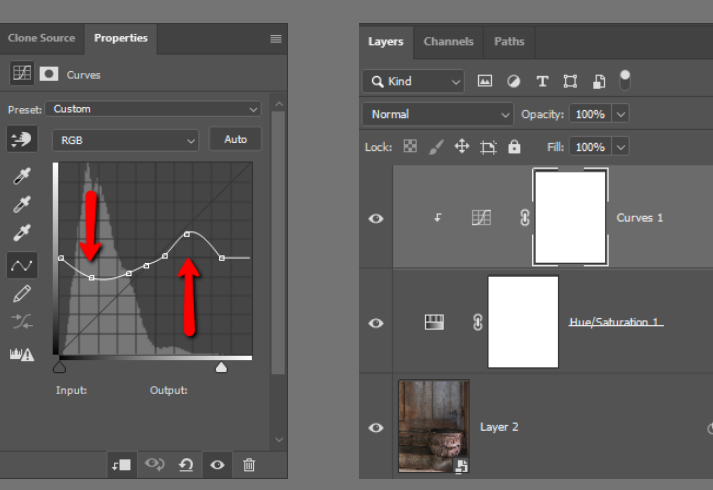

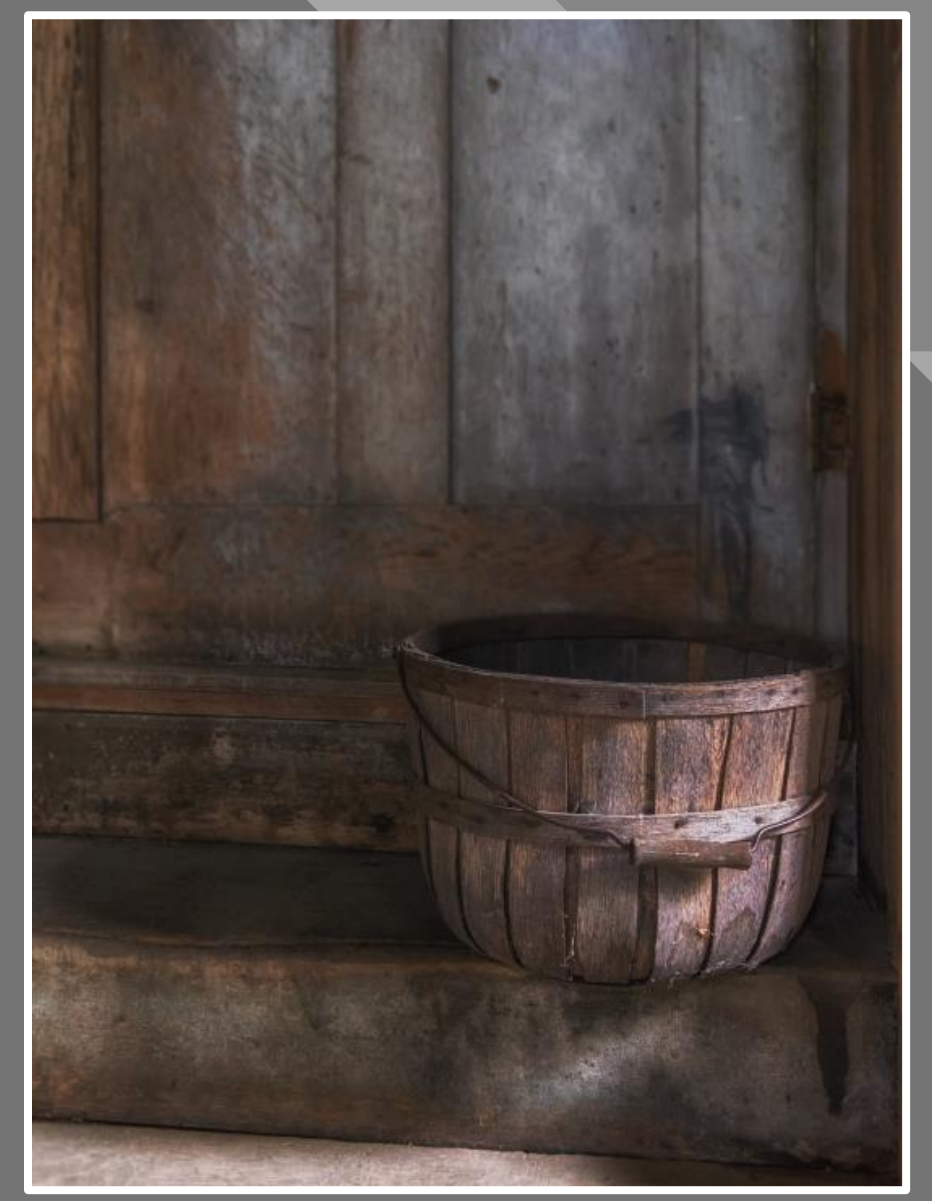

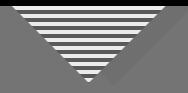

- Basic tone and color
- Crop
- Desaturate background
- Blur background
- Dodge and burn—step 2

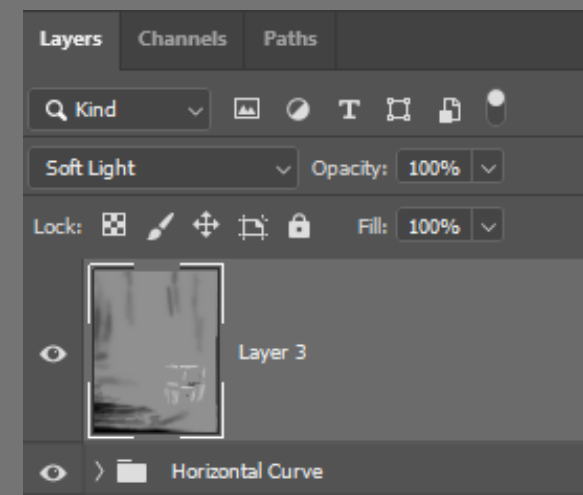

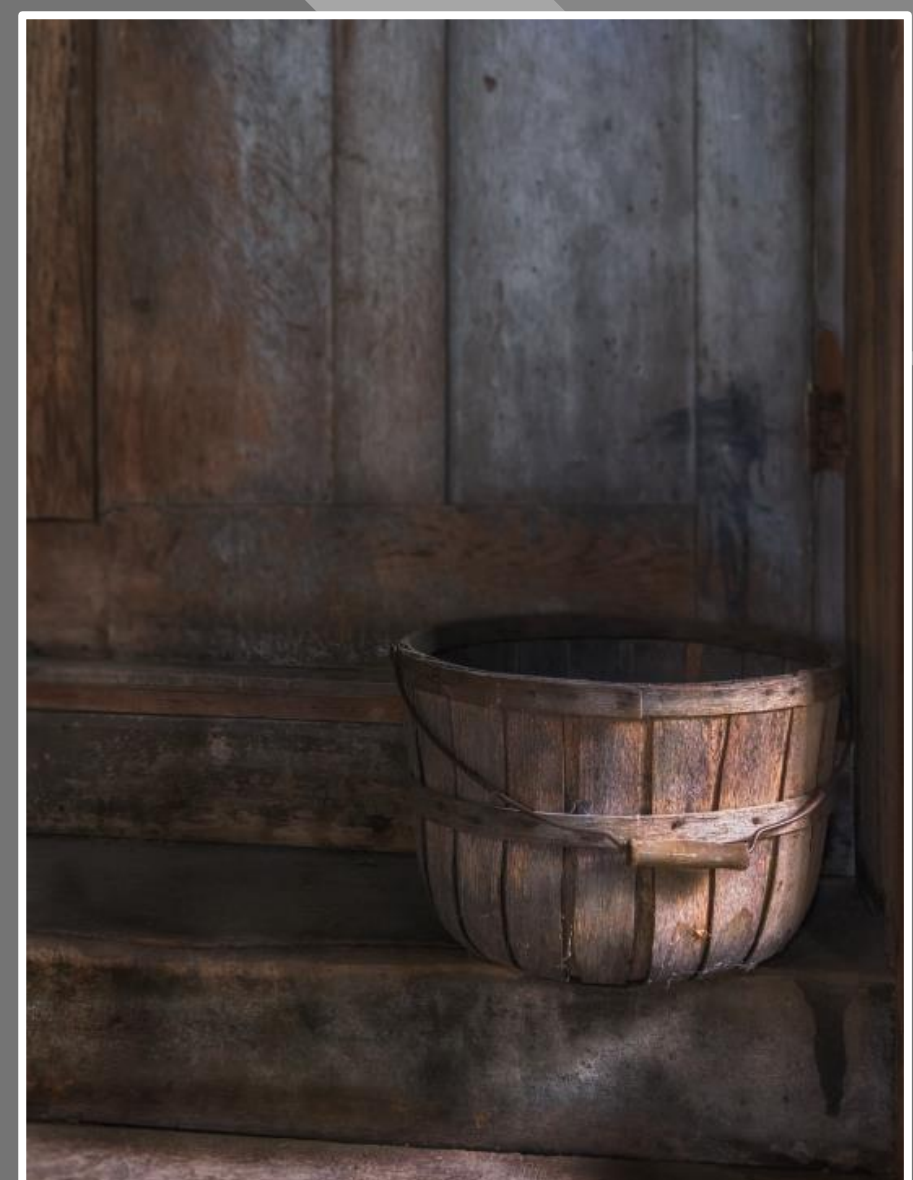

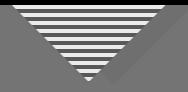

- Basic tone and color
- Crop
- Desaturate background
- Blur background
- Dodge and burn—step 3

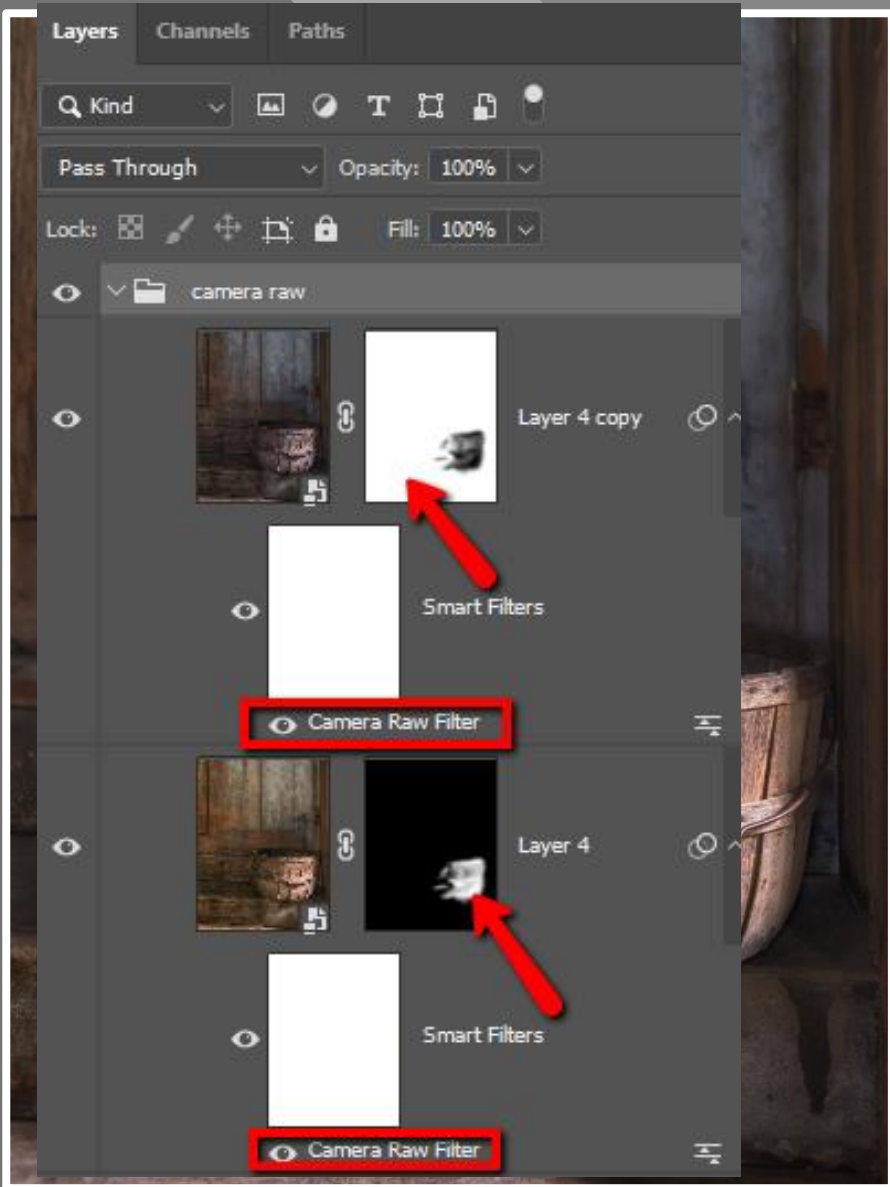

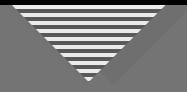

- Basic tone and color
- Crop
- Desaturate background
- Blur background
- Dodge and burn
- Noise reduction, sharpen, vignette, spotlight

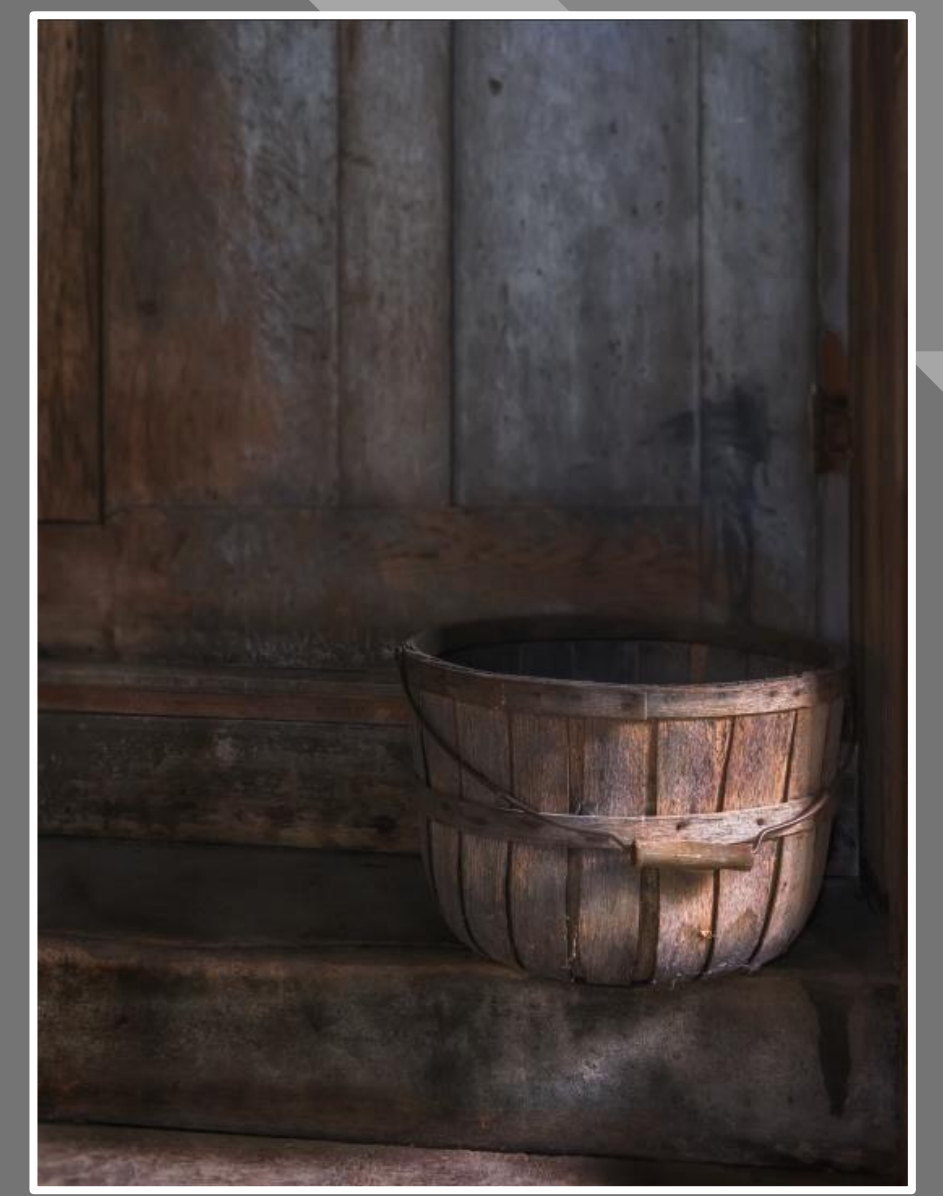

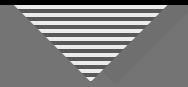

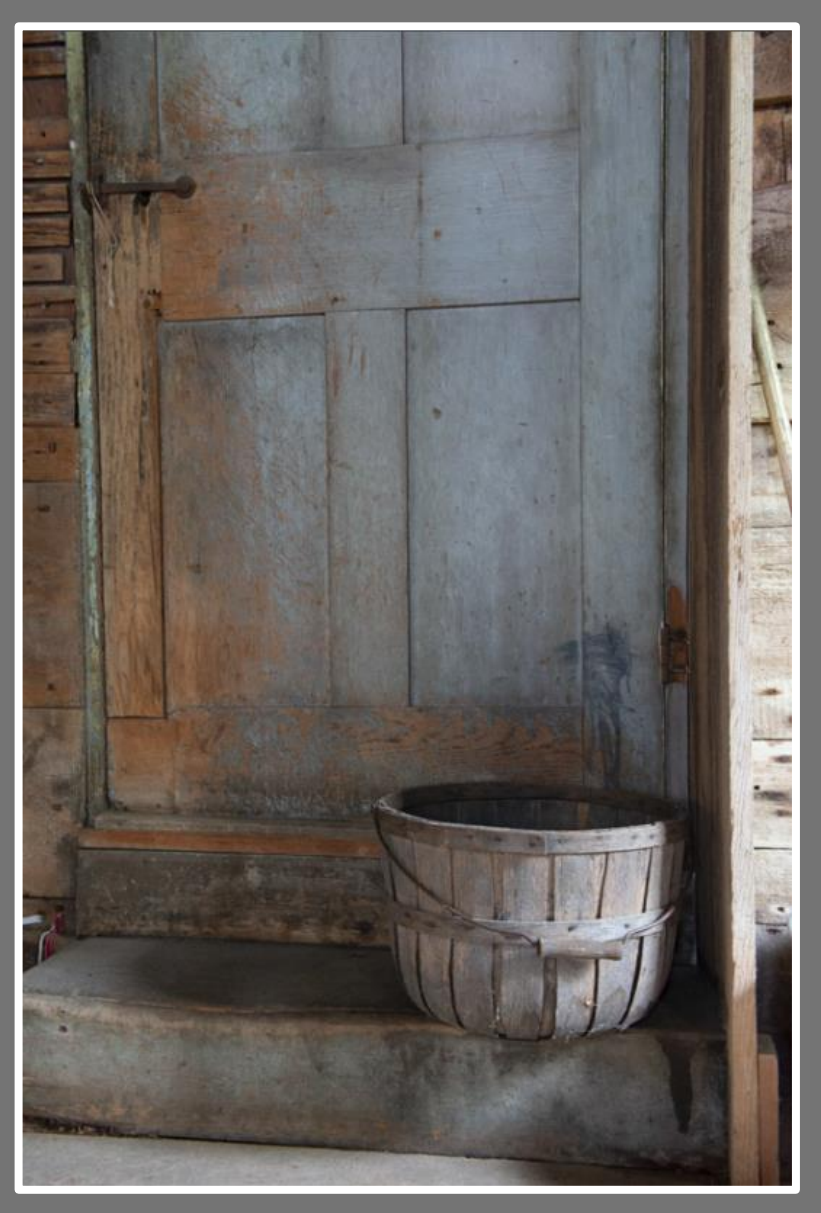

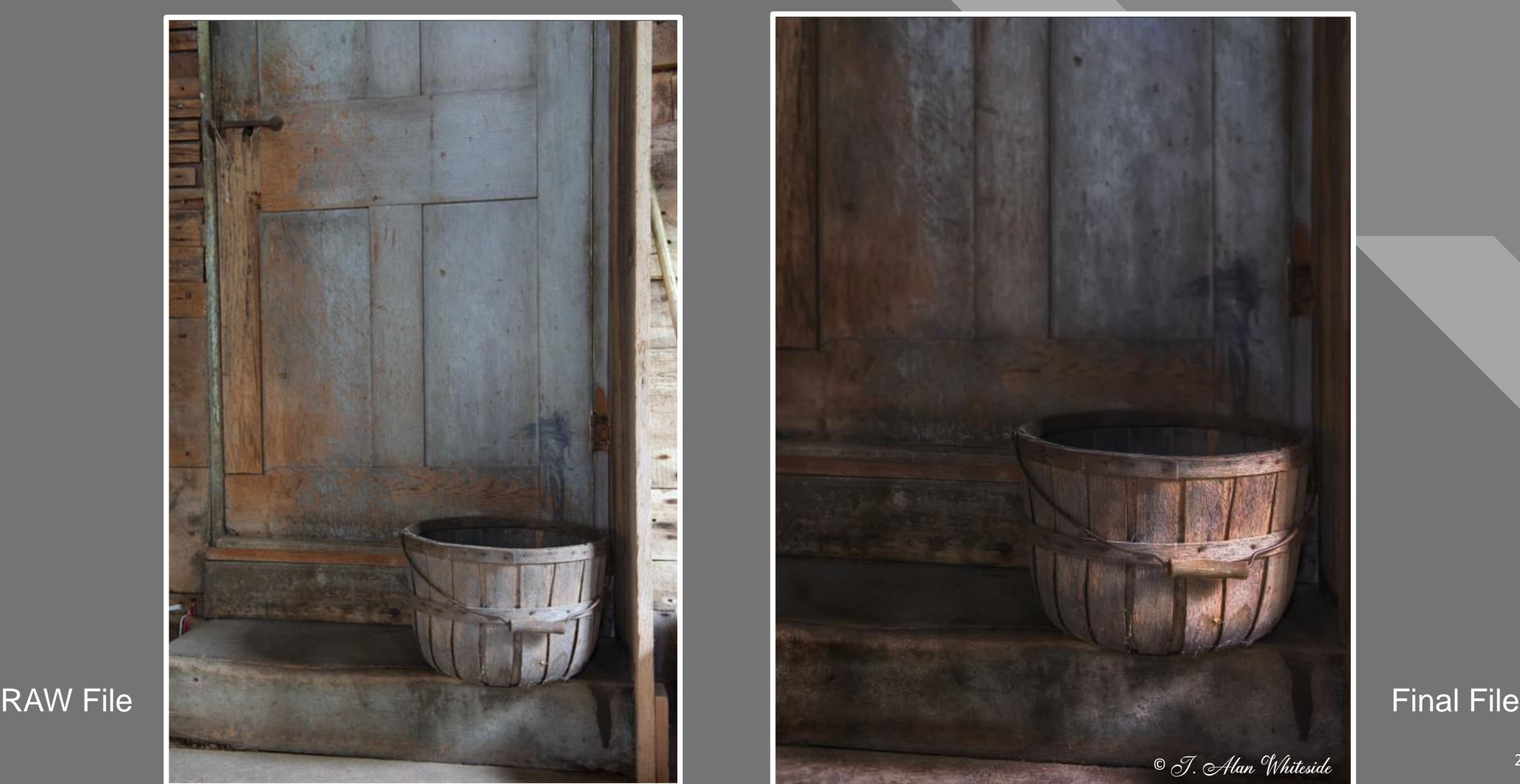

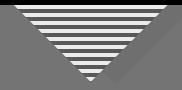

#### **Consider Using These Tools**

- Cropping
- Dodge and Burn
- Saturation Adjustment
- Blurring
- Foreground / Background Relationship
	- Transposition (flipping the image)
	- Vignette and Spotlight

#### **Foreground / Background Relationship Example**

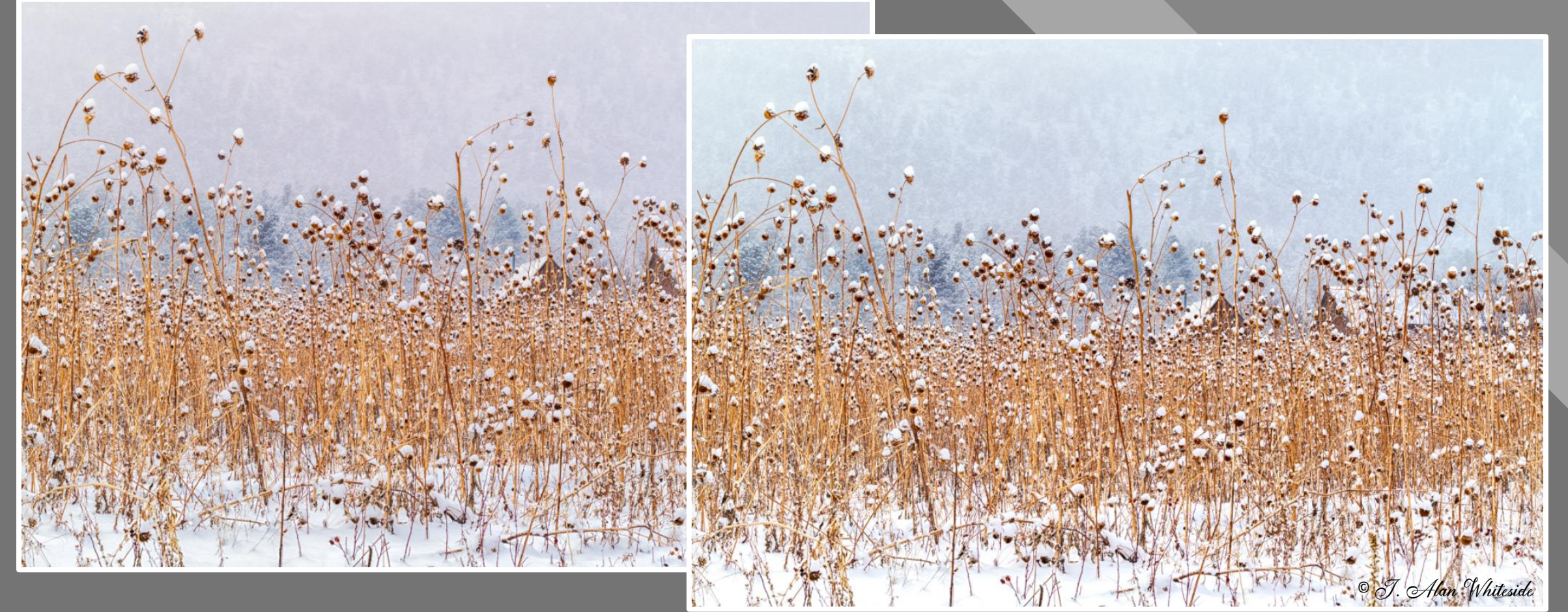

en die September 1986 verwysing in die September 1986 verwysing in die September 1987 verwysing in die After d<br>Die September 1988 verwysing in die September 1988 verwysing in die September 1988 verwysing in die After 1989

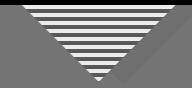

#### **Foreground / Background 1 Relationship Example**

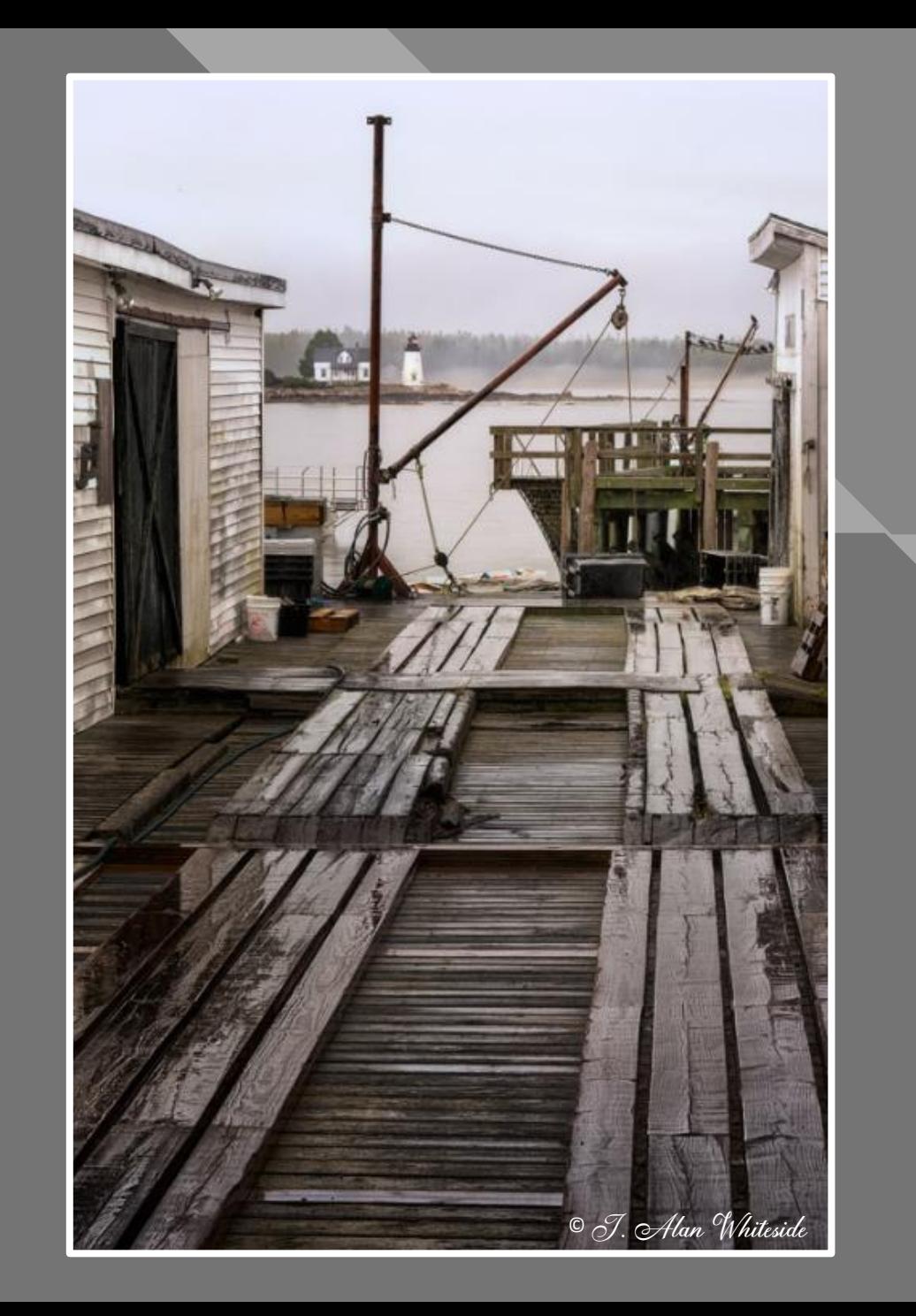

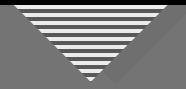

#### **Foreground / Background Relationship Example**

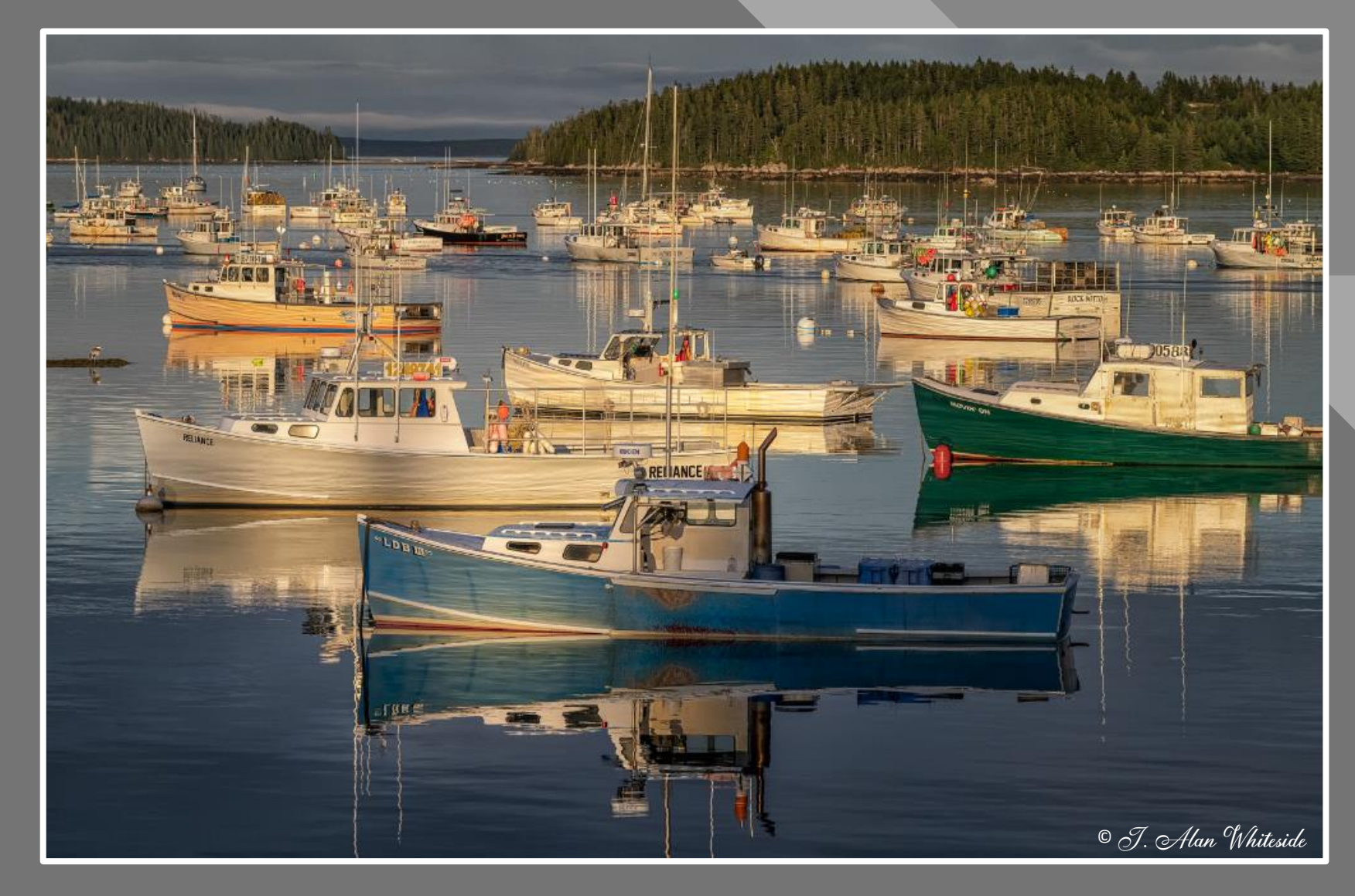

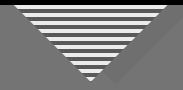

### **Consider Using These Tools**

- Cropping
- Dodge and Burn
- Saturation Adjustment
- Blurring
- Foreground / Background Relationship
- $\blacktriangleright$  Transposition (flipping the image)
	- Vignette and Spotlight

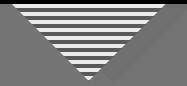

#### **Possible Reasons for Transposing an Image**

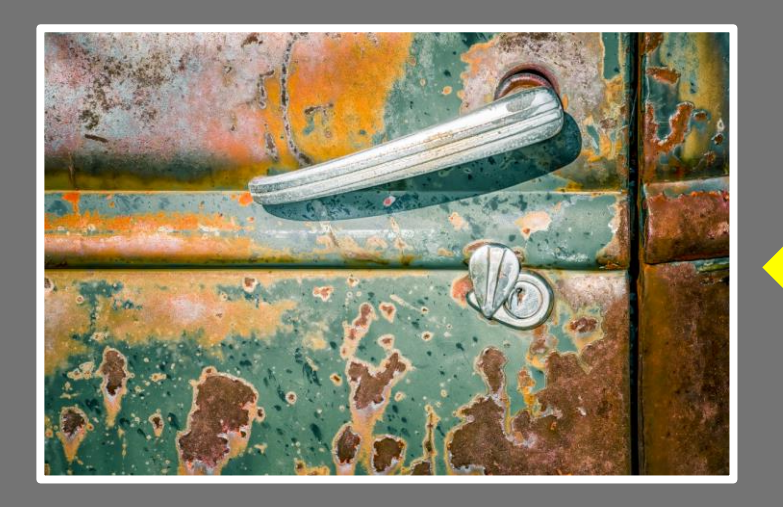

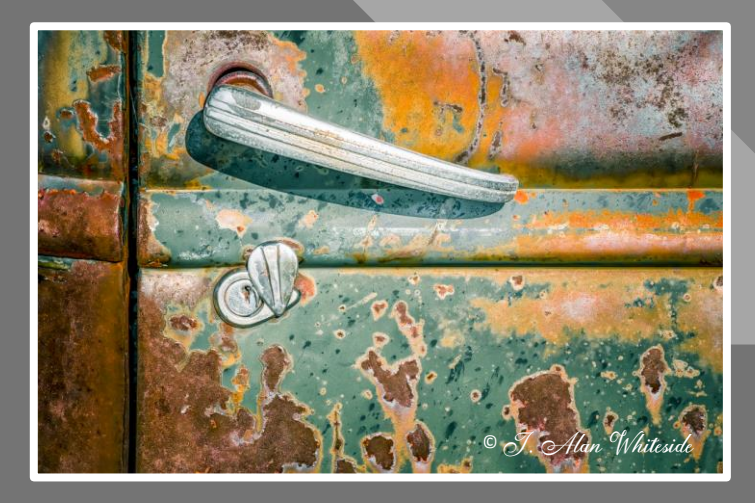

- Natural flow of energy through the image?
- Gives visual weight to the primary element
- Helps the eye land on the most important element first
- Makes the leading lines work better
- Keeps the subject's eyes in the frame (and the viewer's, too)
- Helps tell a different story (going uphill or downhill?)

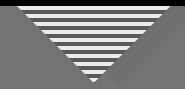

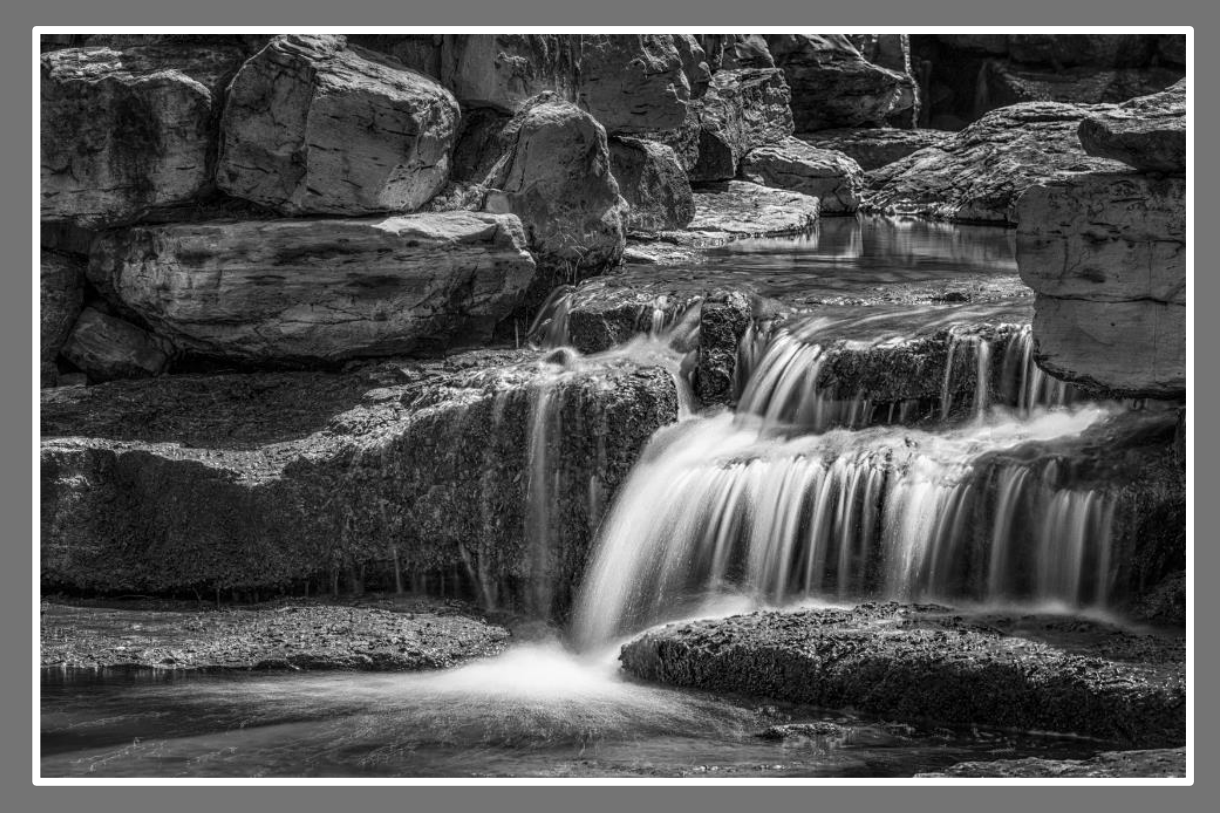

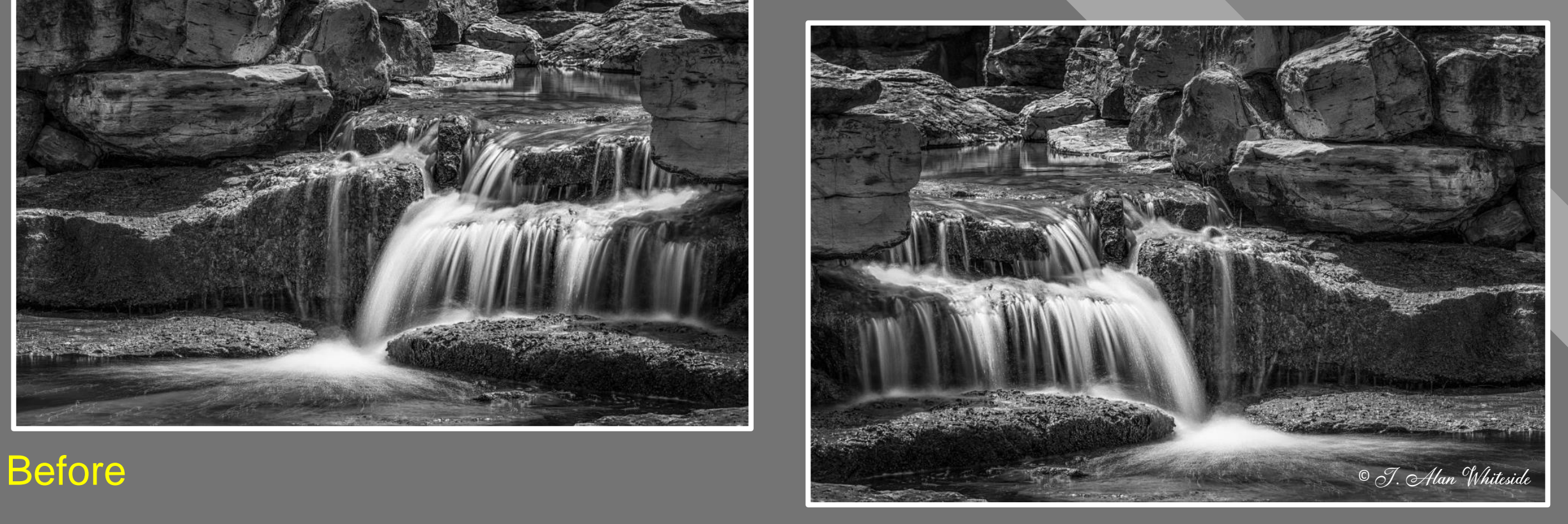

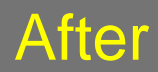

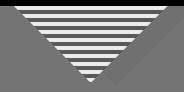

#### Problems:

- Facing the "wrong" direction
- Cropped too tightly on side and bottom

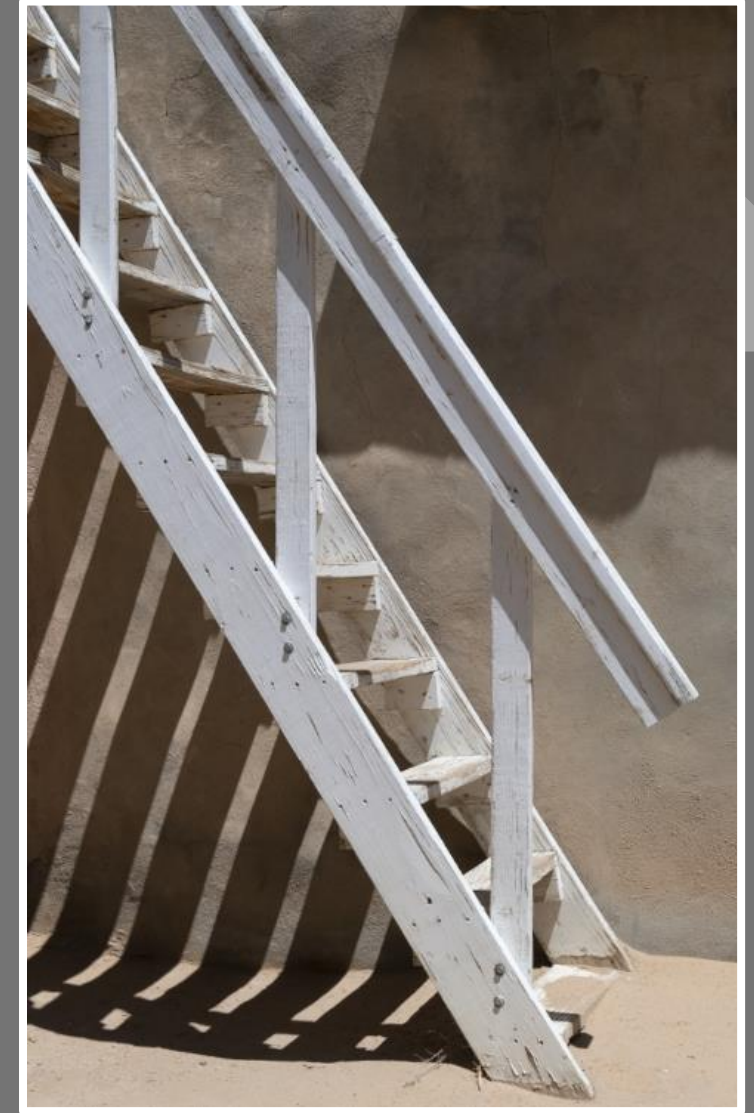

RAW File

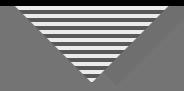

Image flipped horizontally

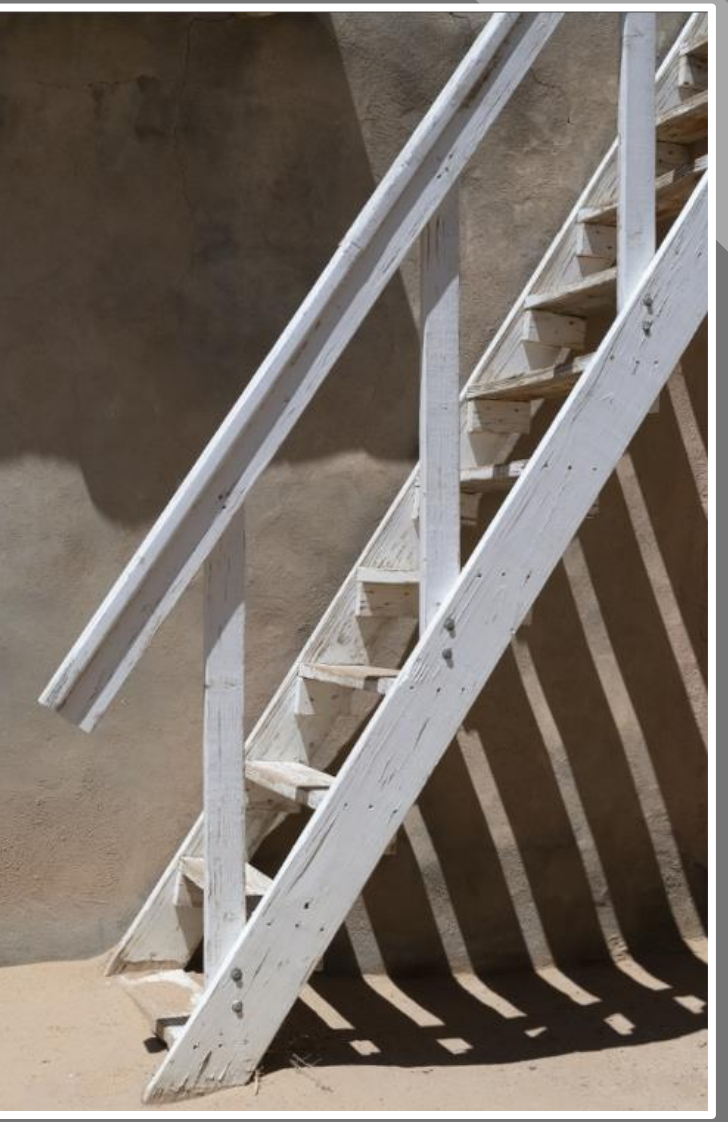

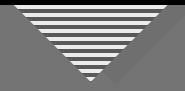

Image initially converted to monochrome

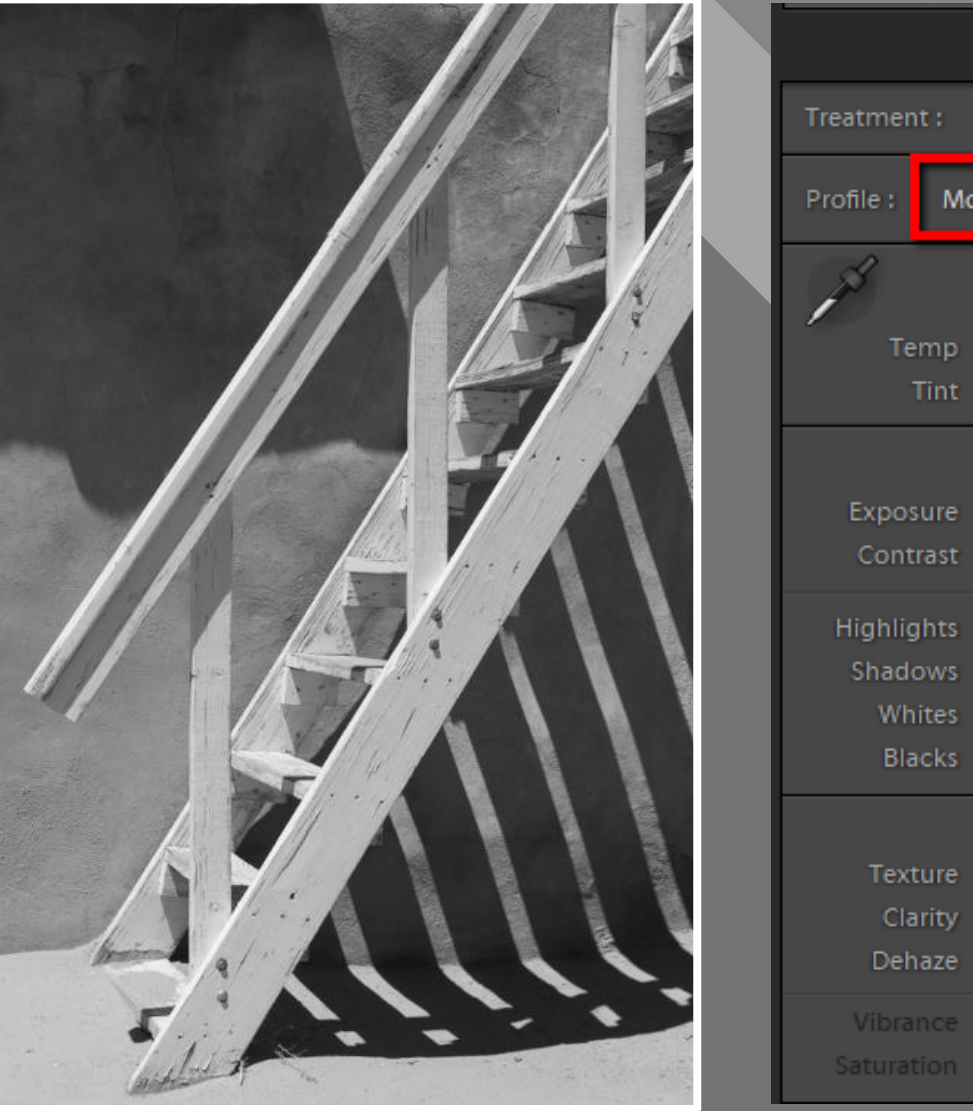

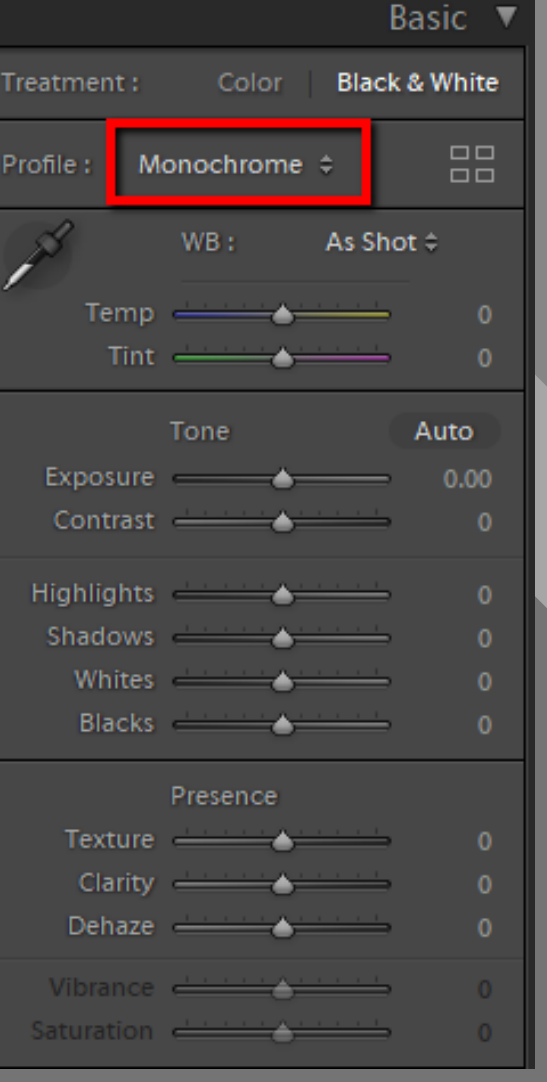

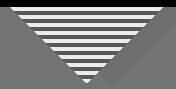

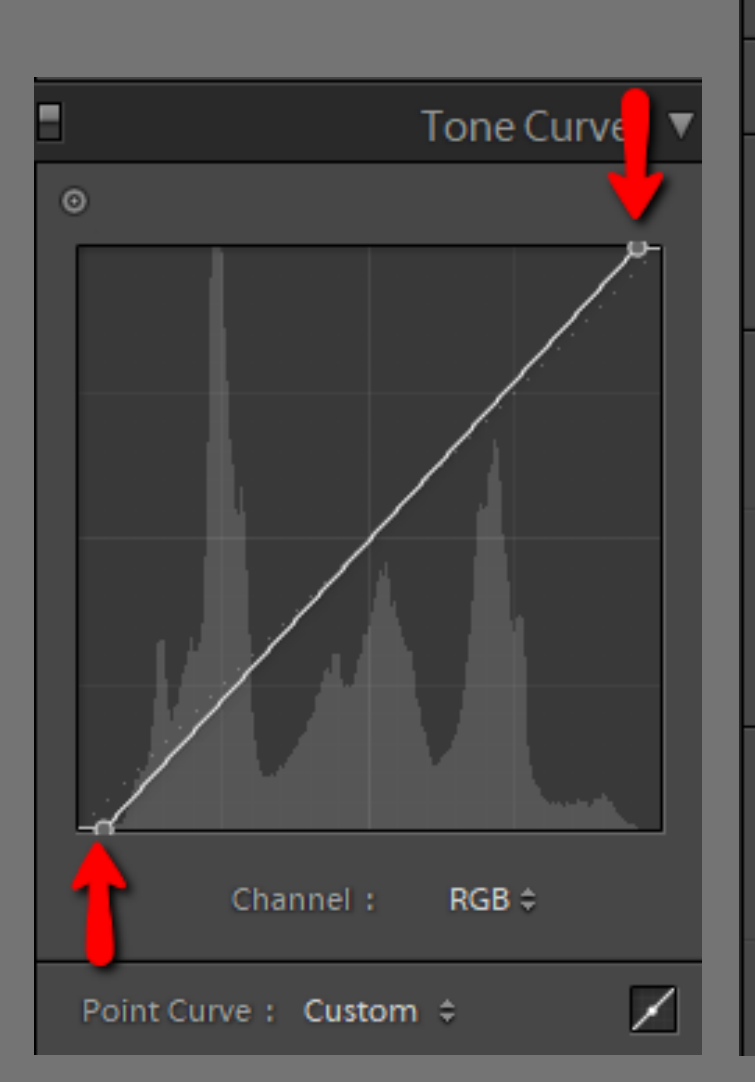

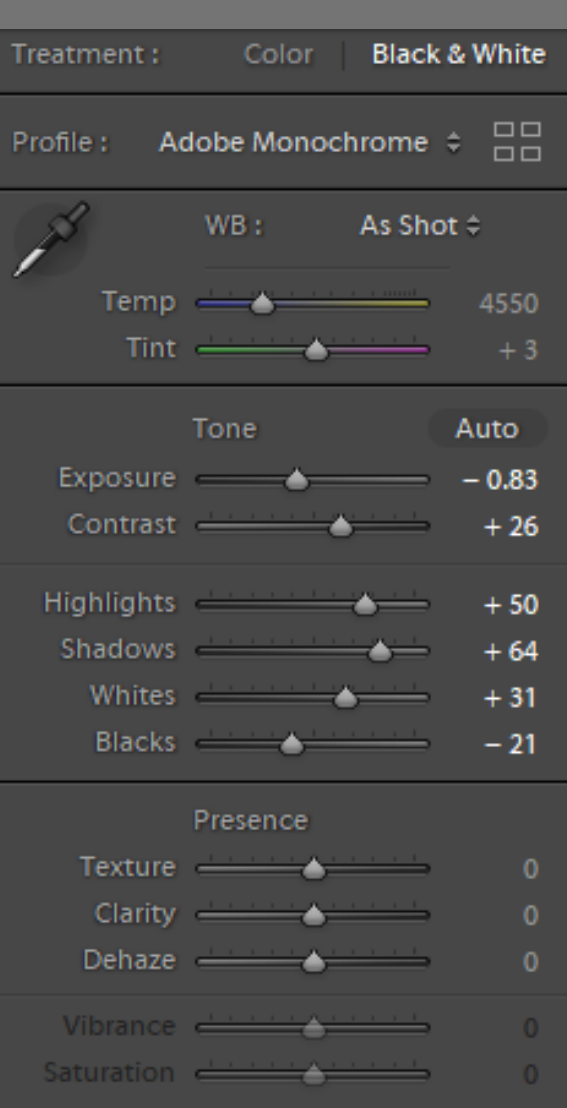

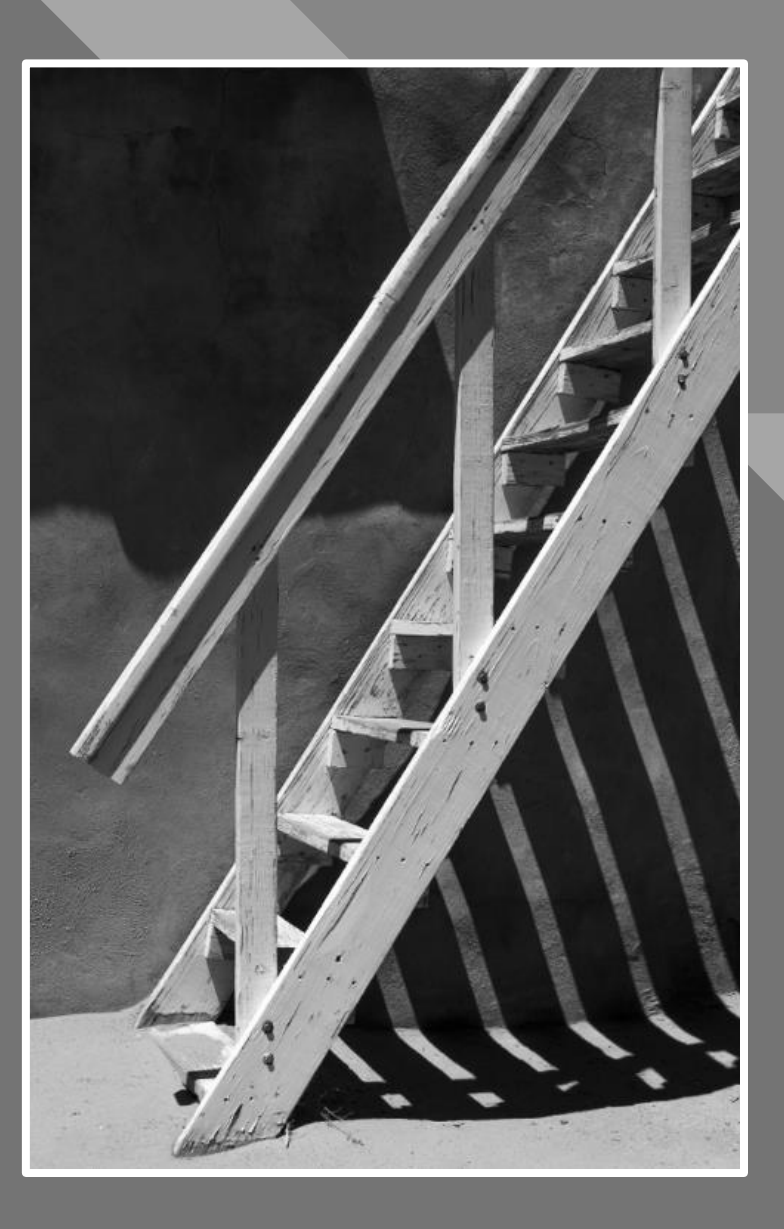

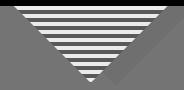

Add canvas: left, bottom

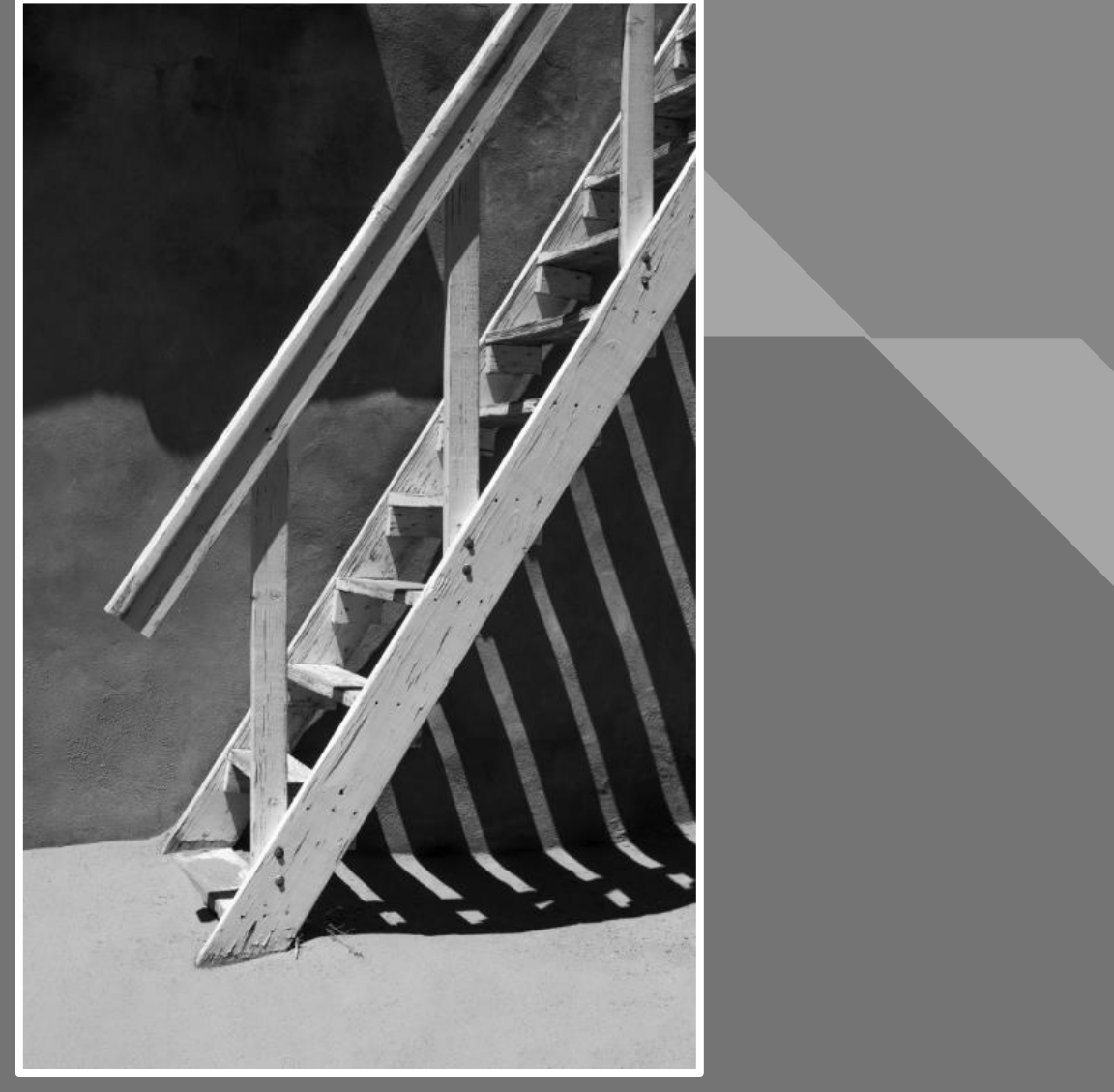

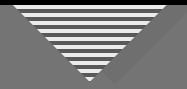

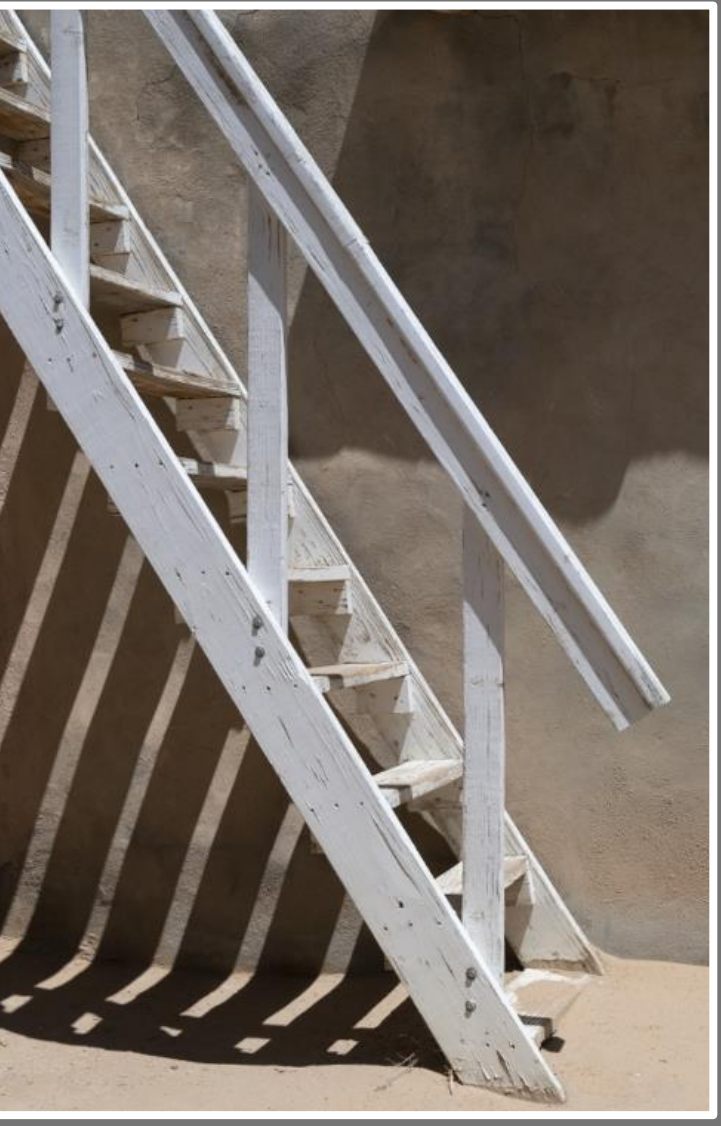

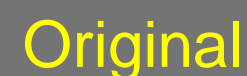

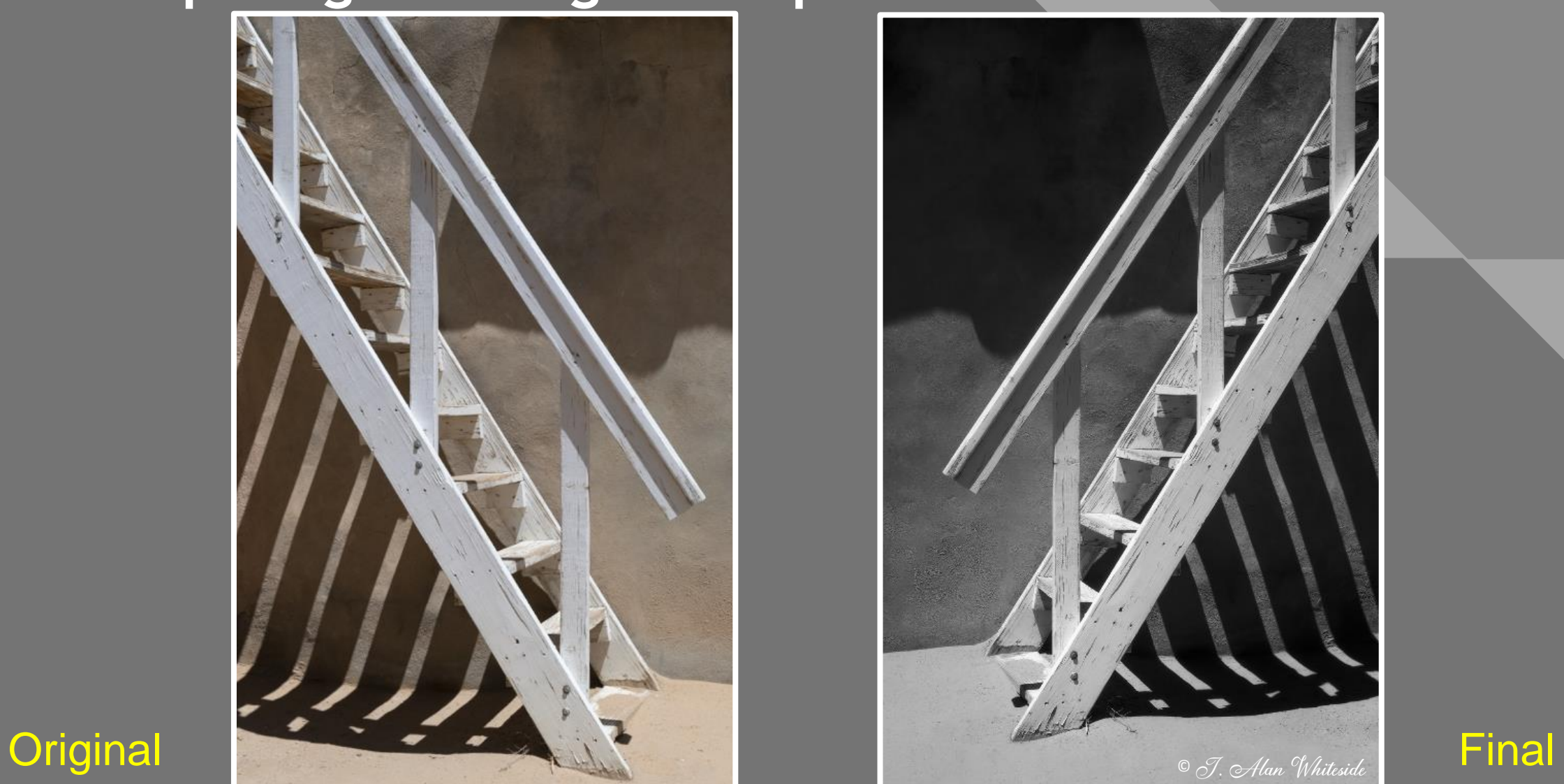

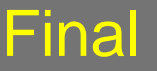

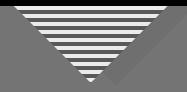

- Post-production Transitions:
- Luminosity
- Saturation
- Detail/texture
- Color temperature

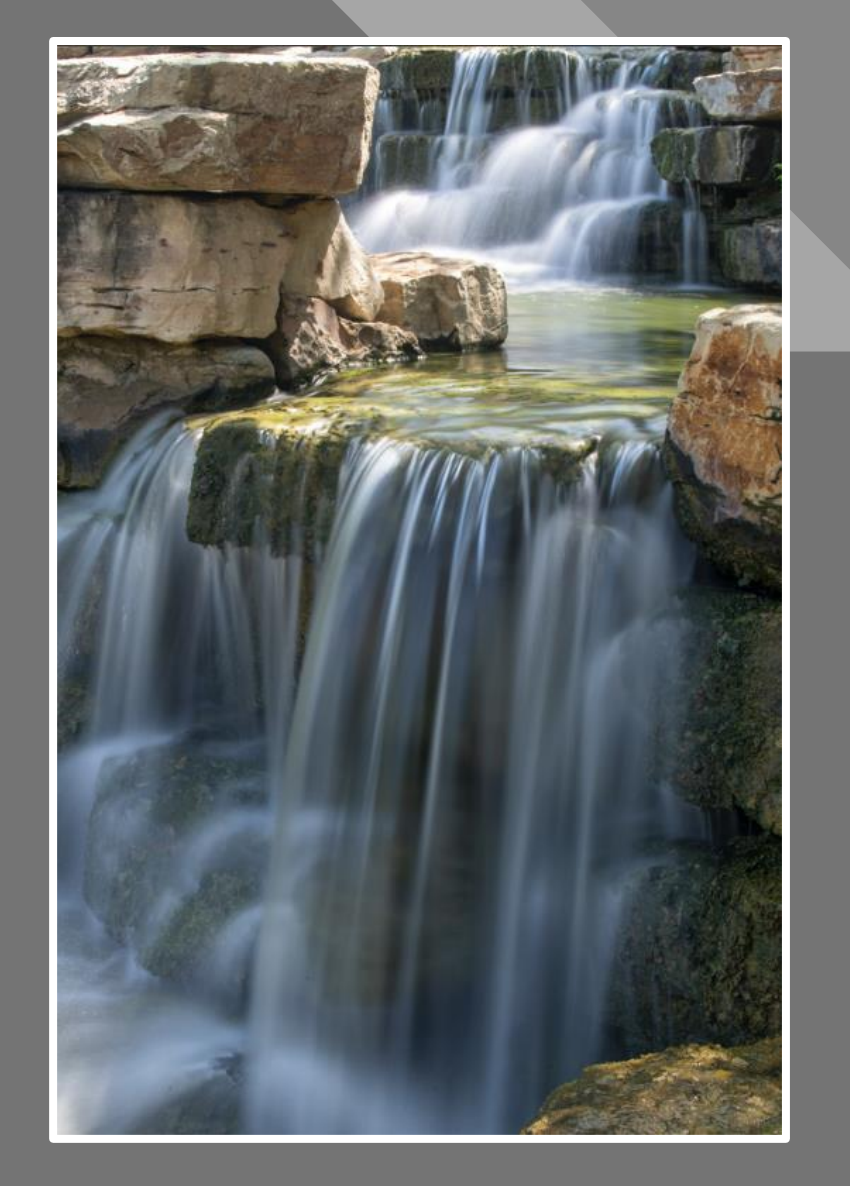

RAW File

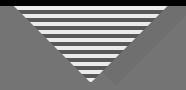

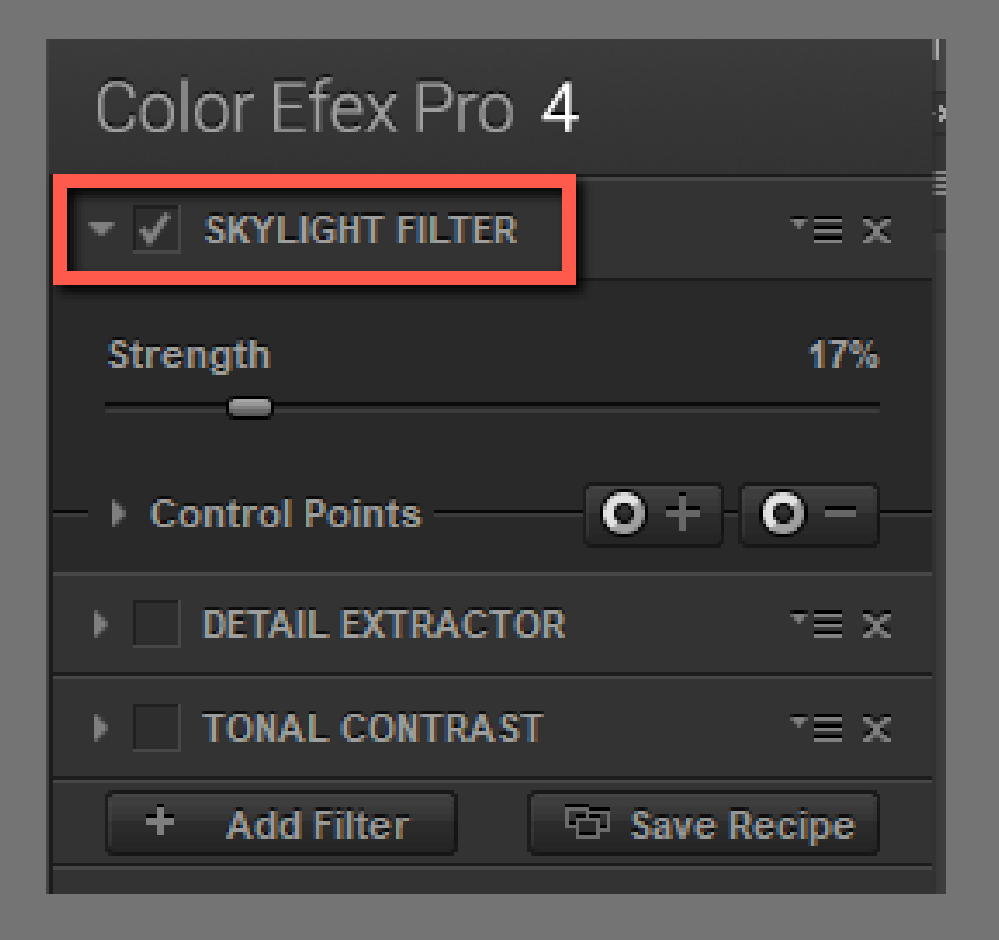

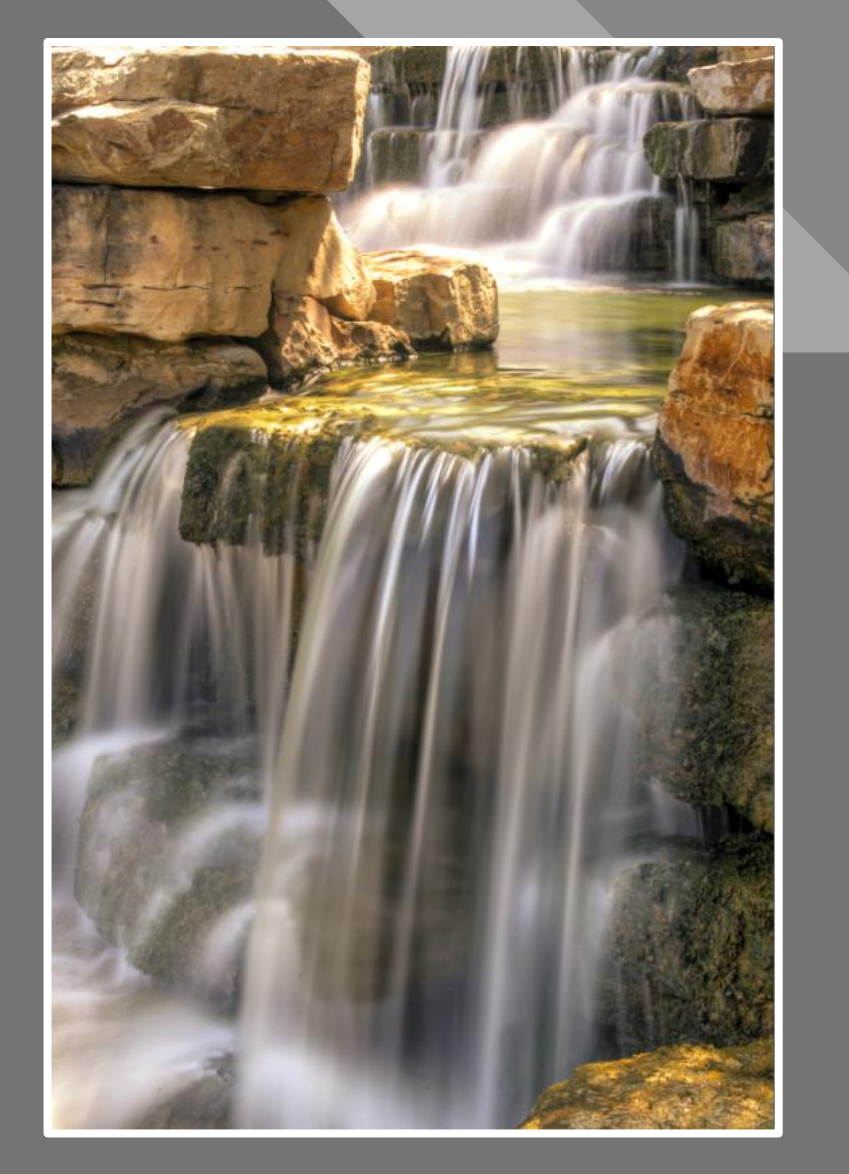

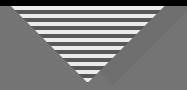

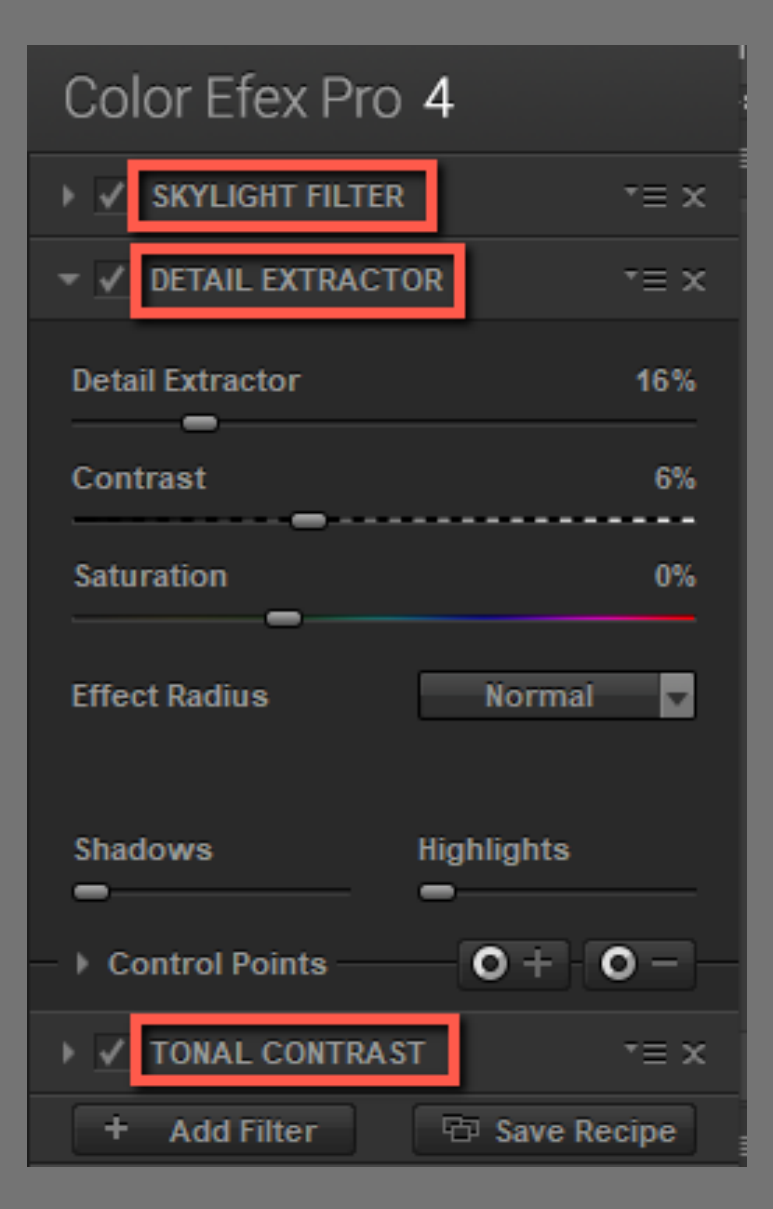

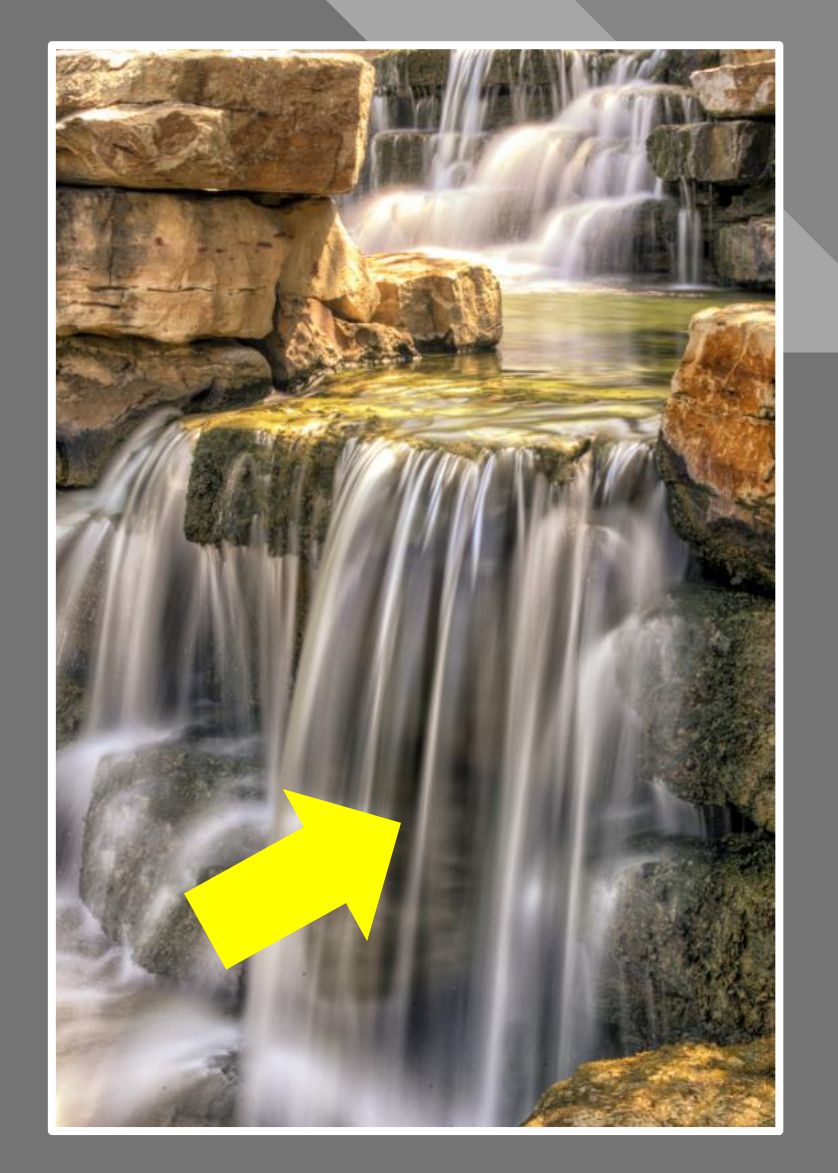

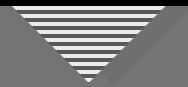

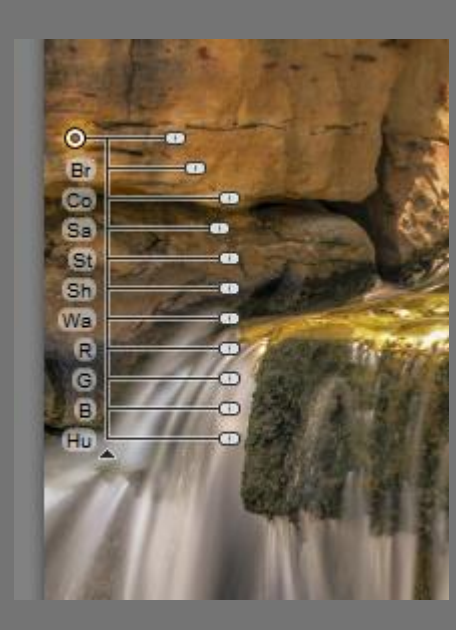

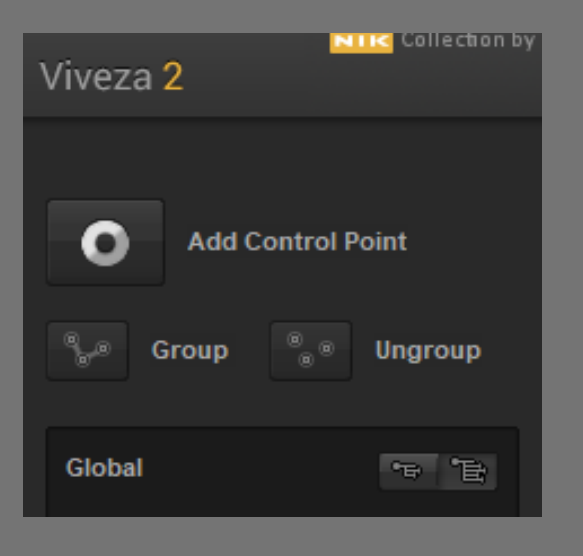

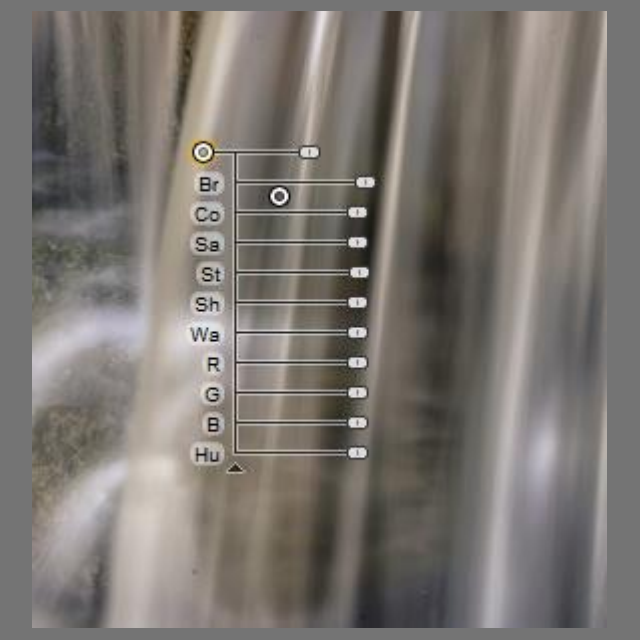

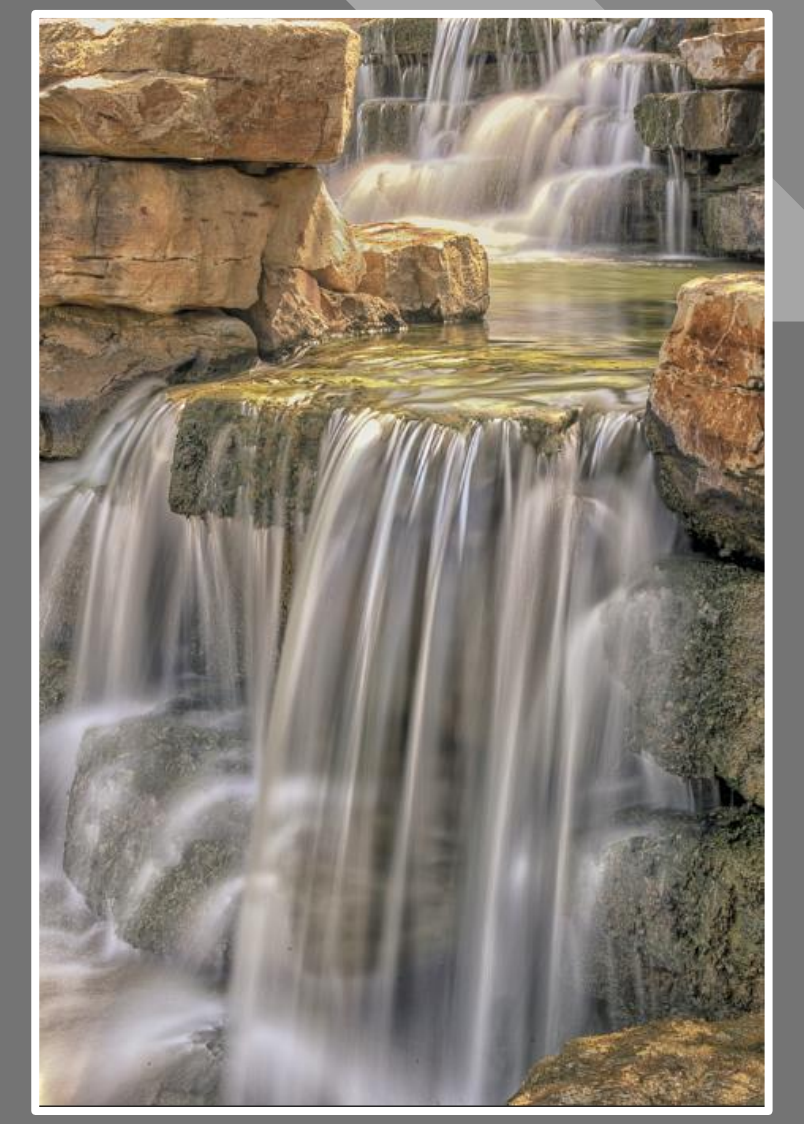

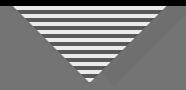

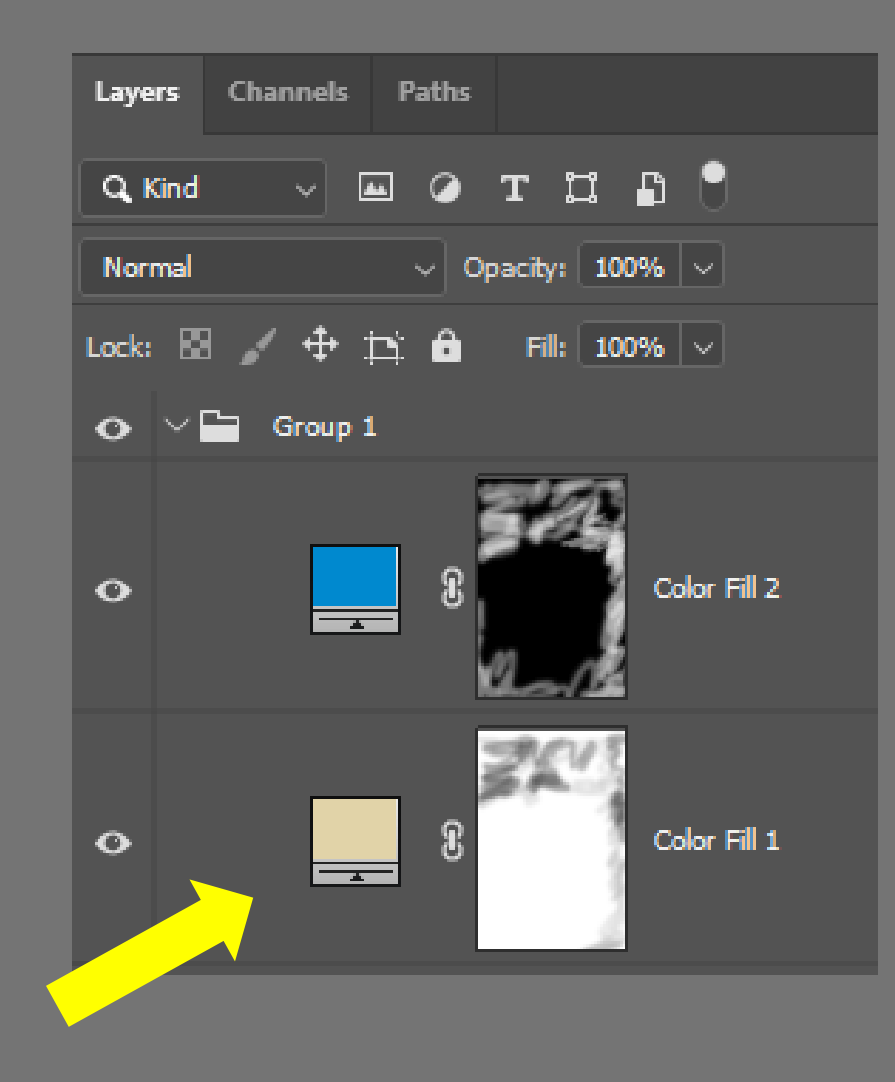

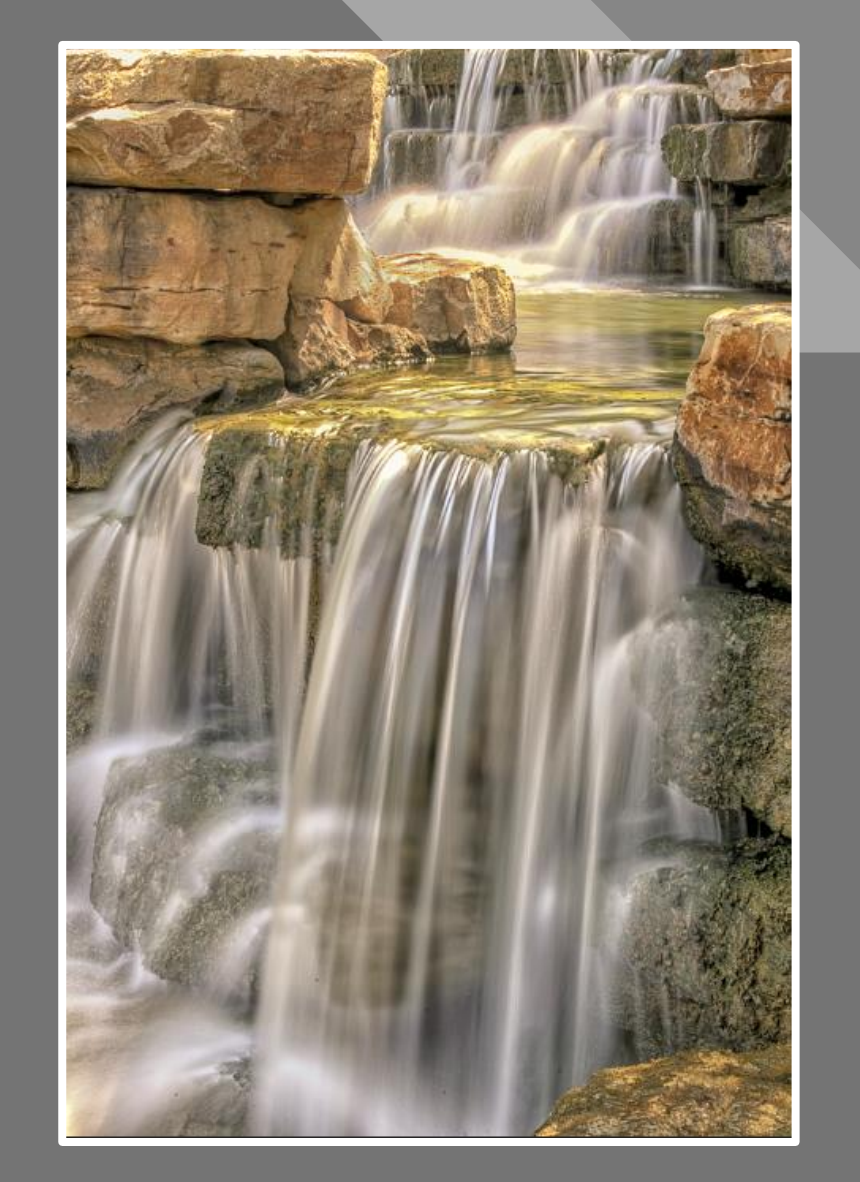

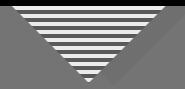

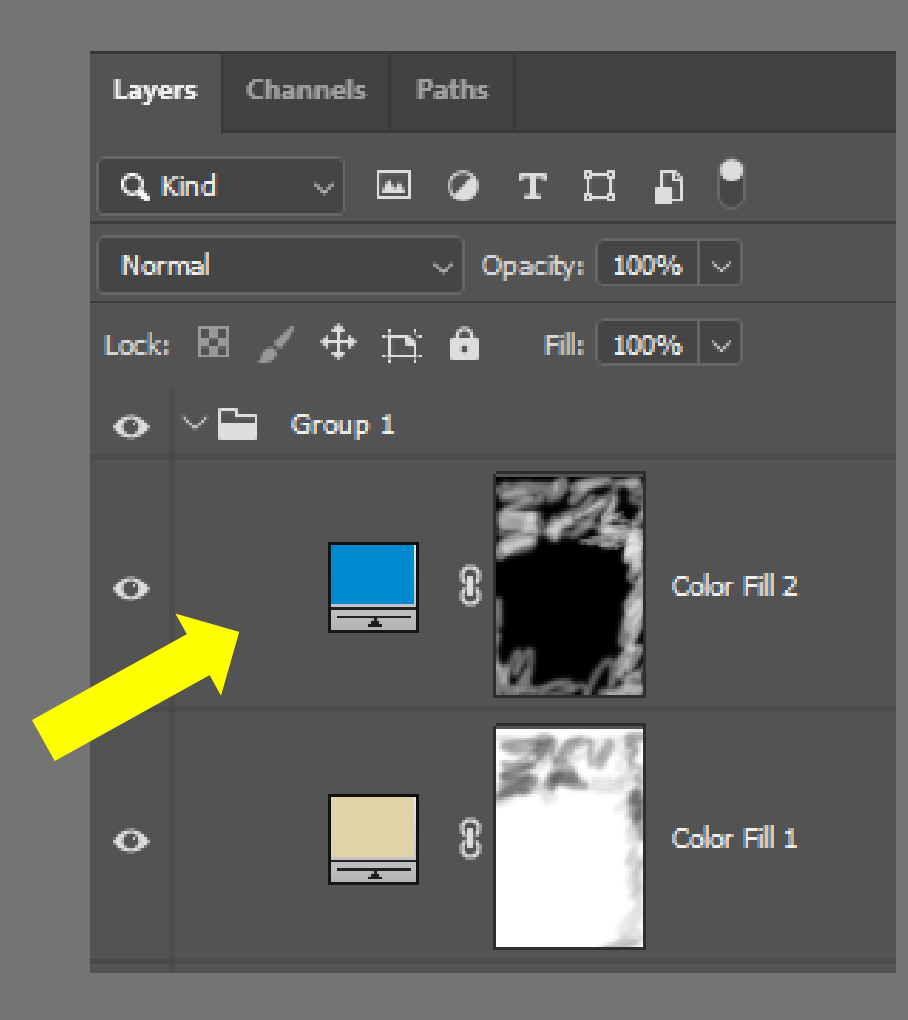

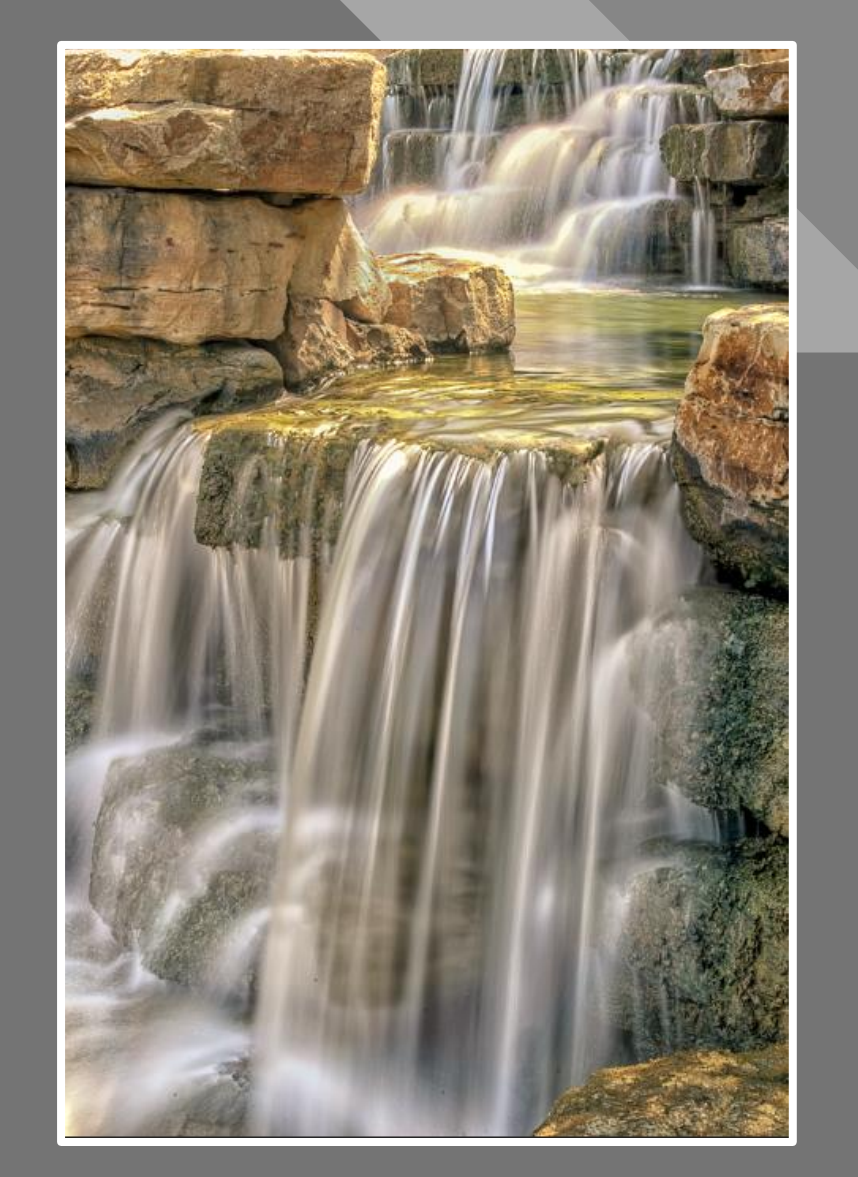

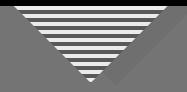

**• Flip horizontally** • Crop top and side

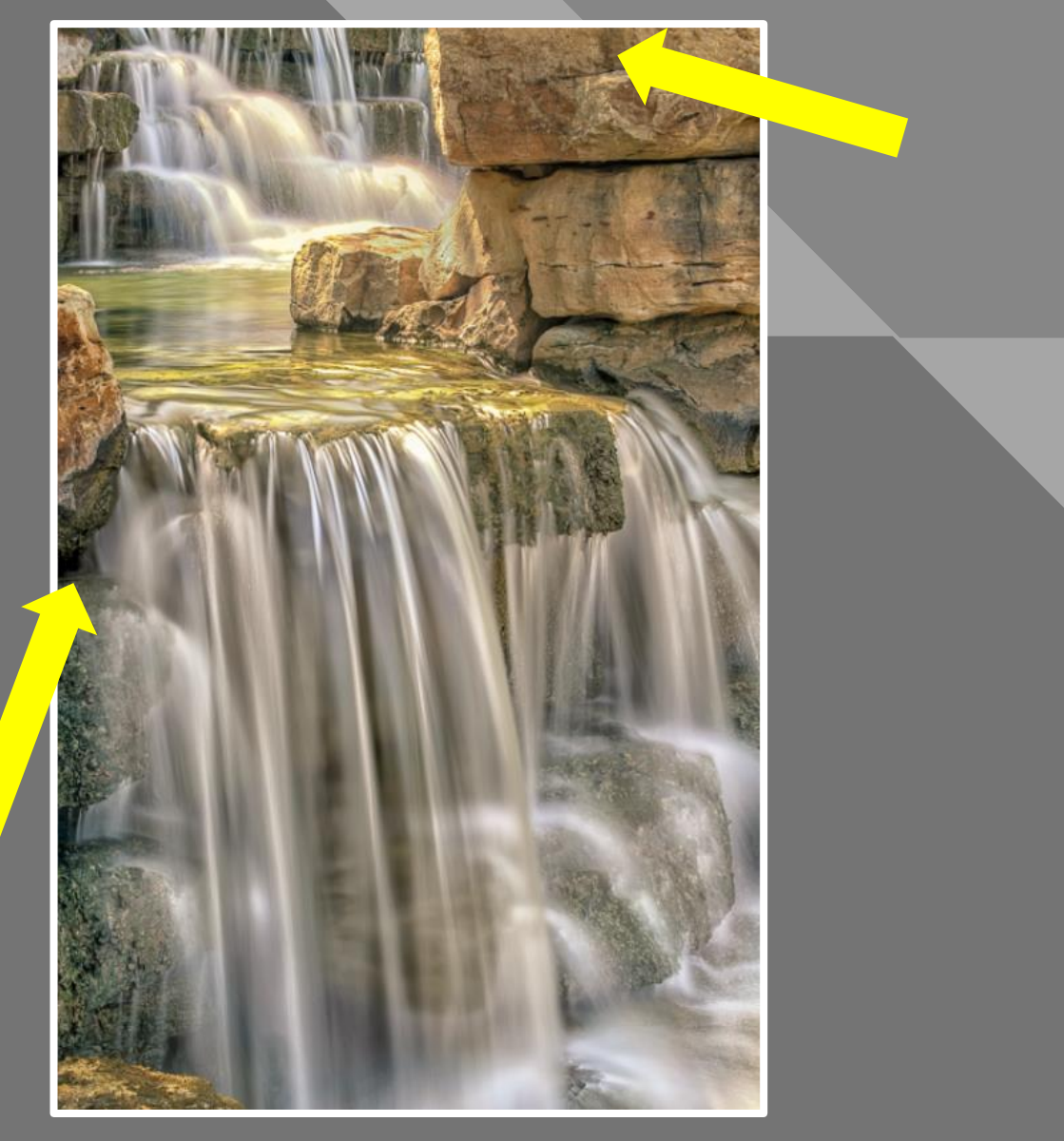

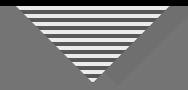

**Painting** out saturation

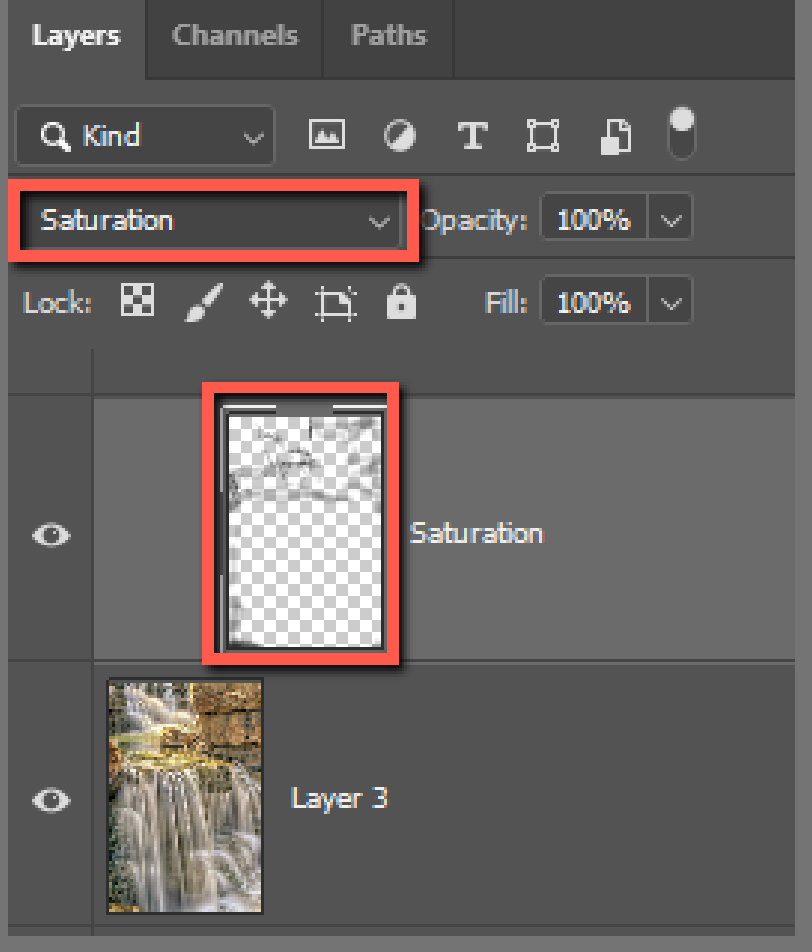

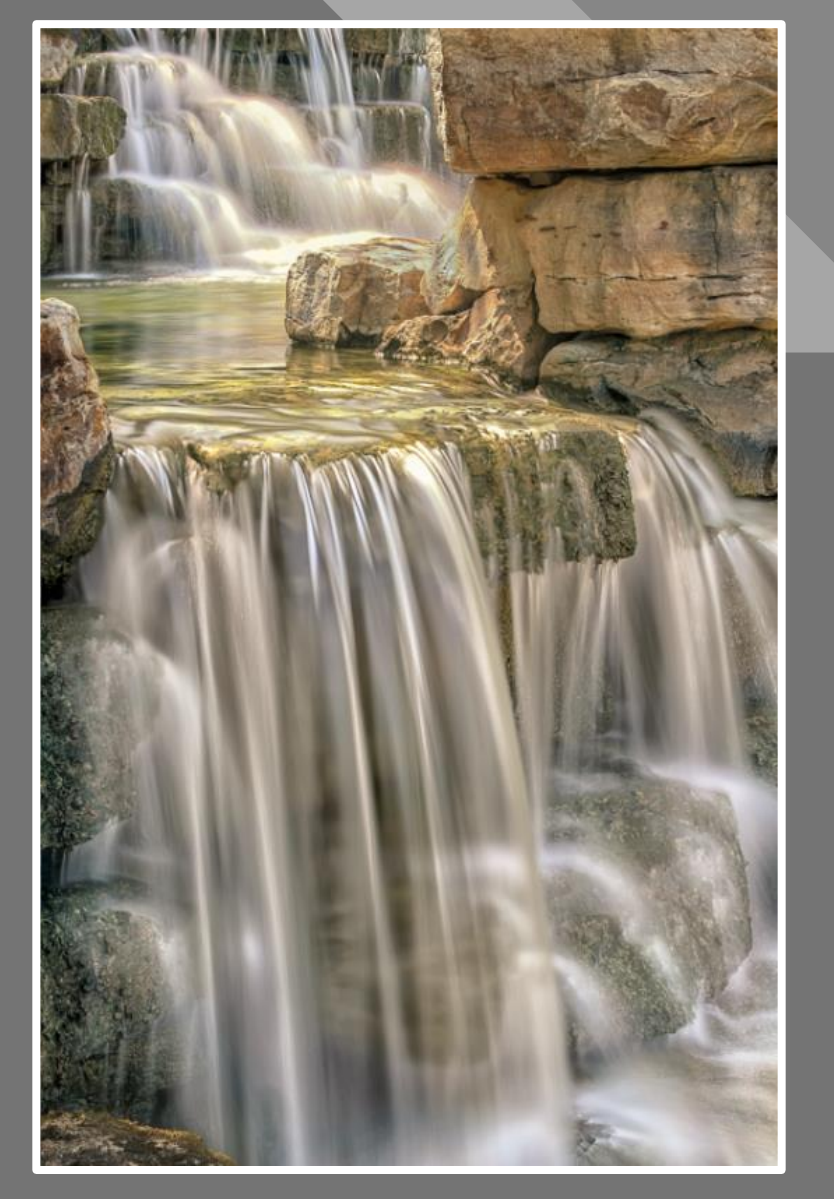

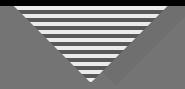

Darken distractions

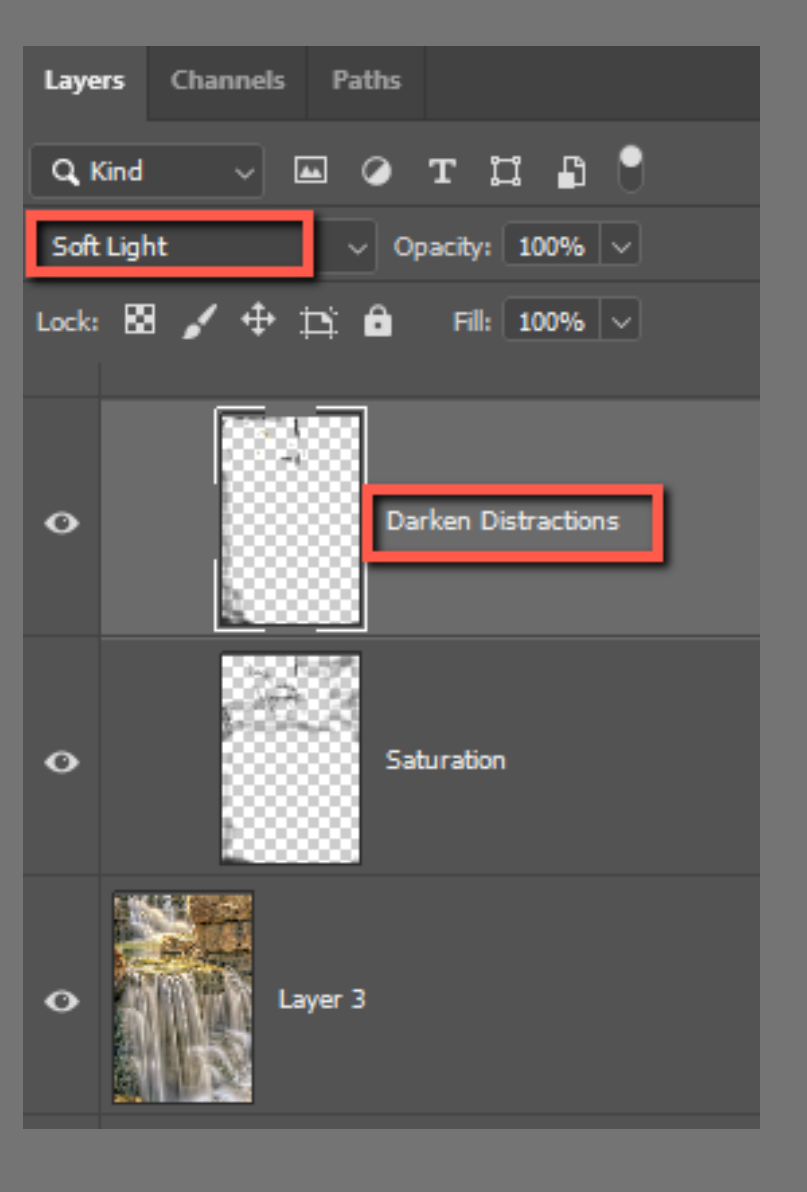

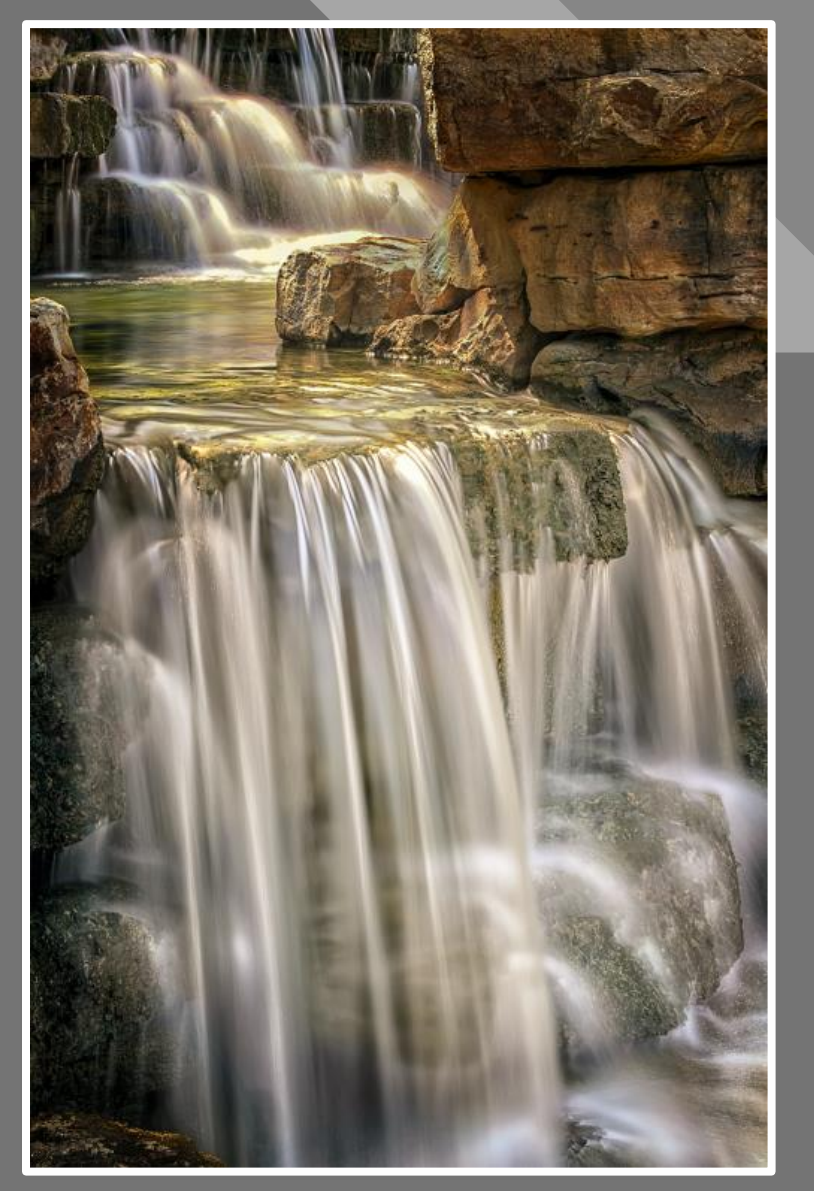

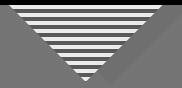

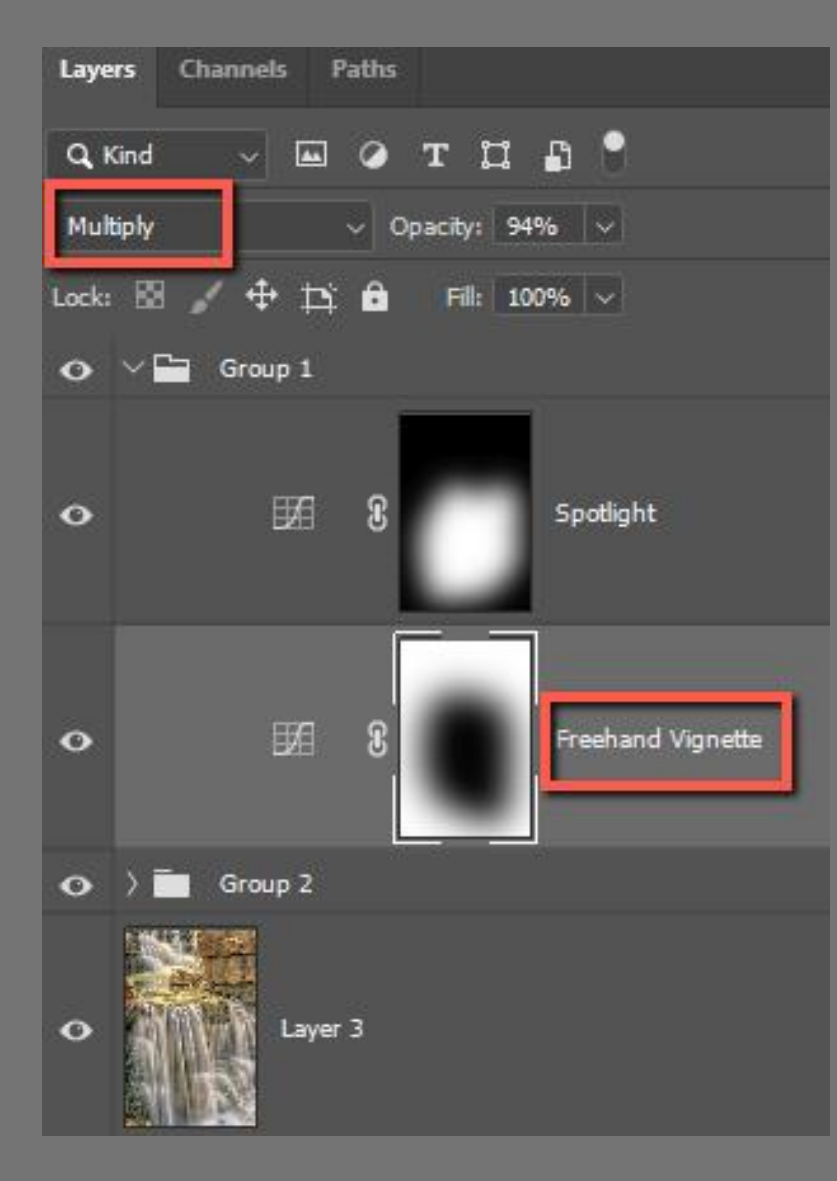

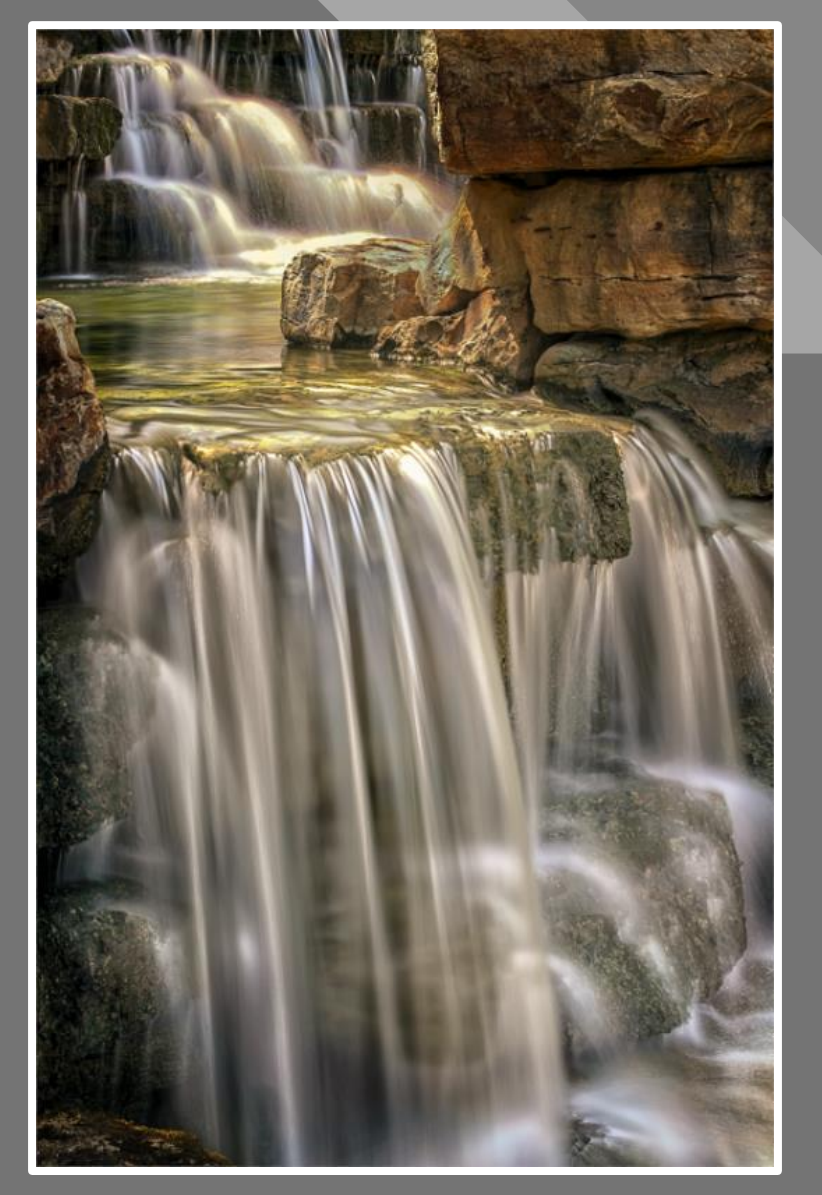

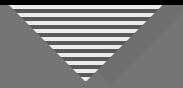

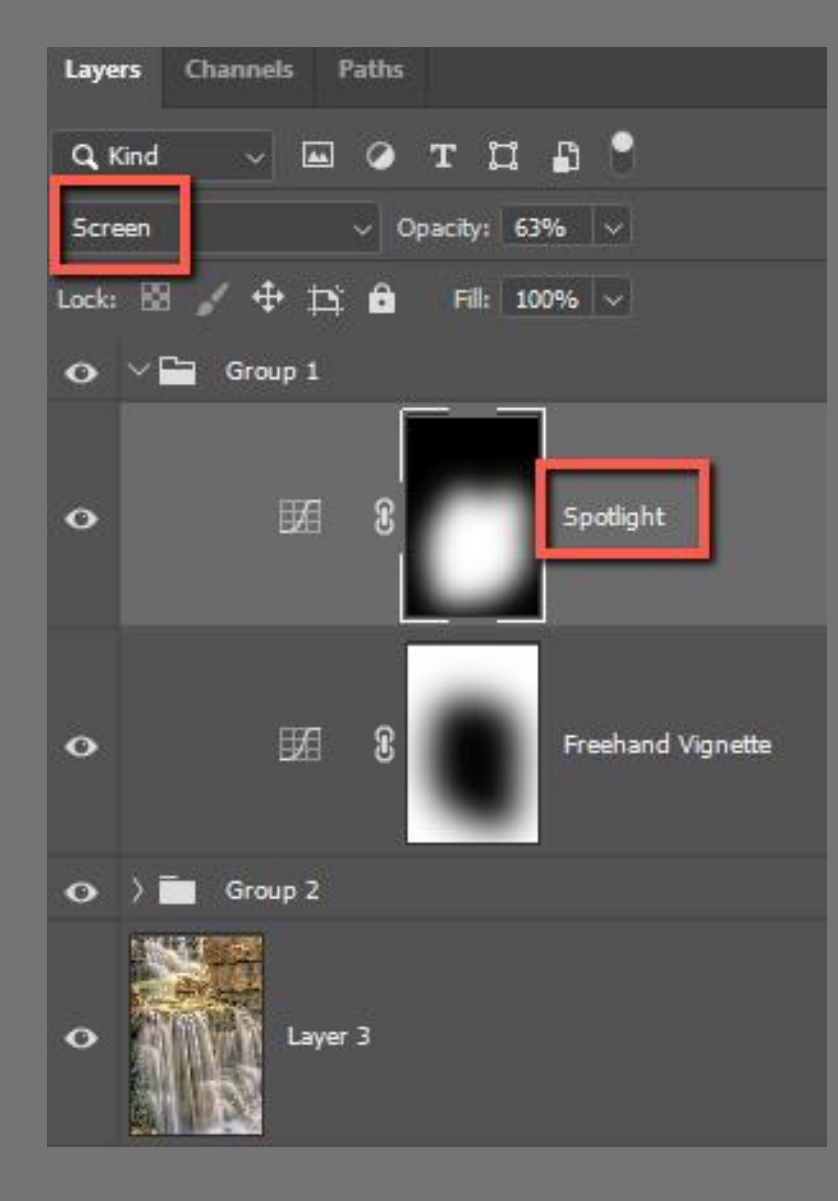

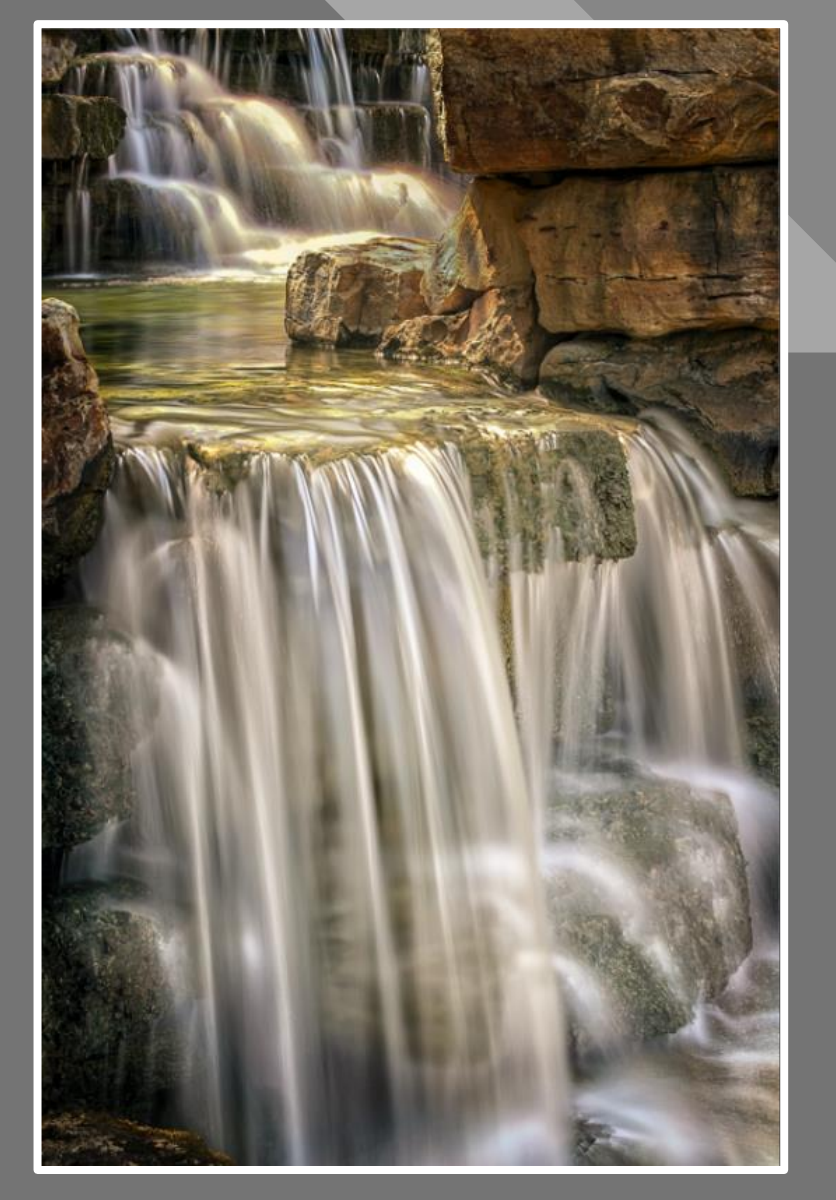

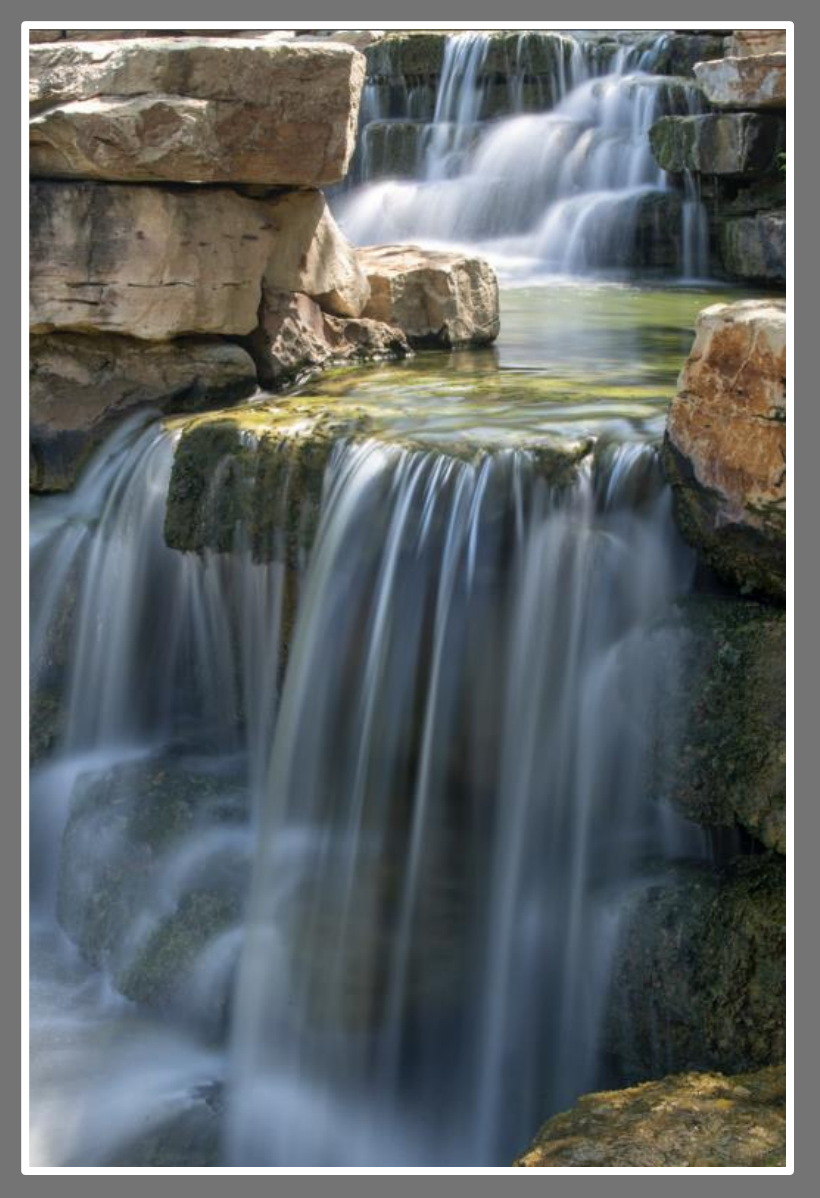

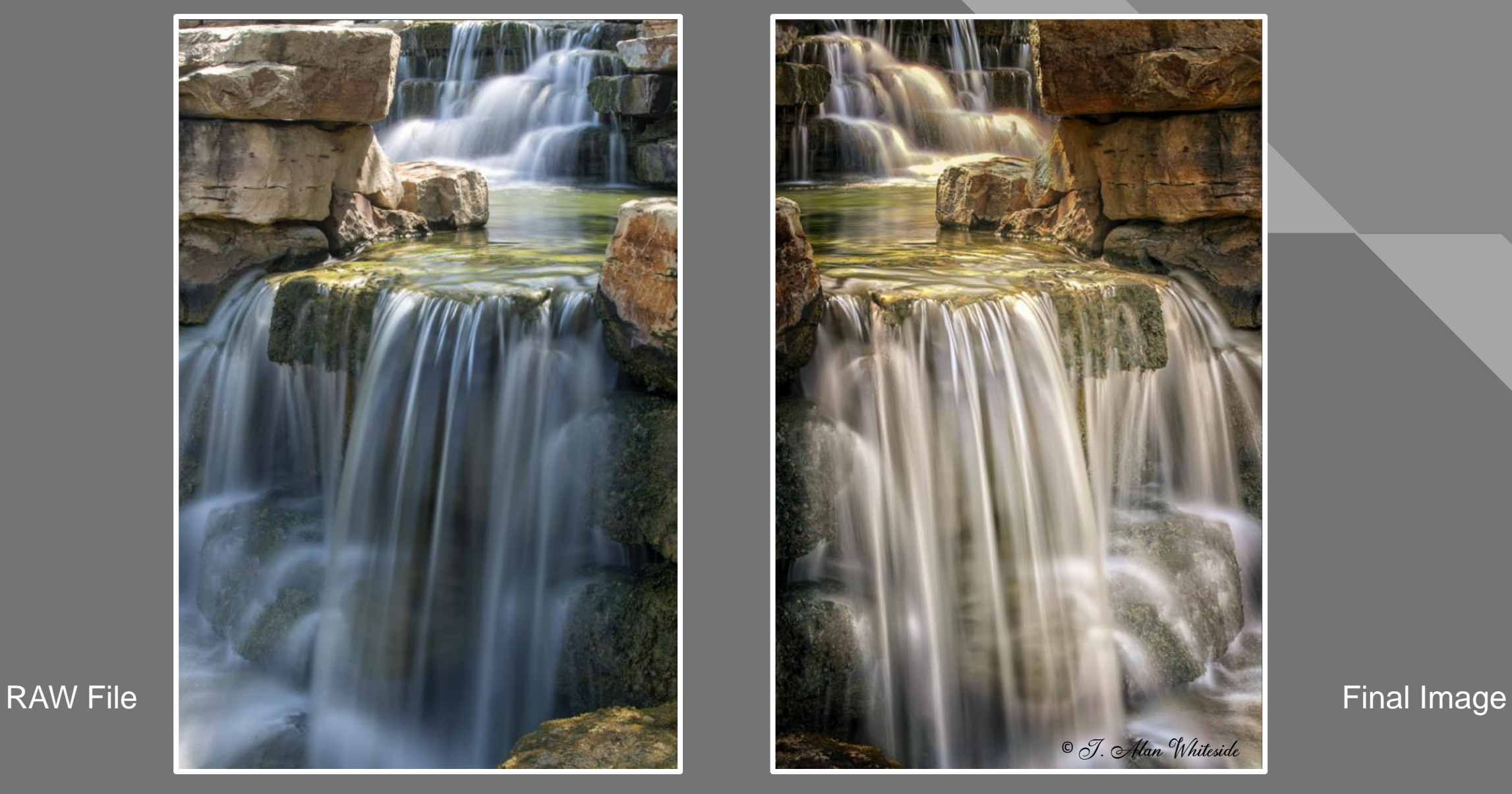

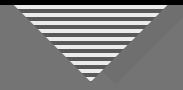

#### **Consider Using These Tools**

- Cropping
- Dodge and Burn
- Saturation Adjustment
- Blurring
- Foreground / Background Relationship
- Transposition (flipping the image)
- Vignette and Spotlight

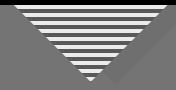

#### **Click to edit mass of the Click Control of the Click Control of the Click Control of the Click Control of the Click Control of the Click Control of the Click Control of the Click Control of the Click Control of the Click**

- Freehand lasso selection (Curves layers, PS)
- Post-crop vignette tool (LR)
- Painting on blank layer (PS)
- Radial filter, customized with the Adjustment brush (LR)

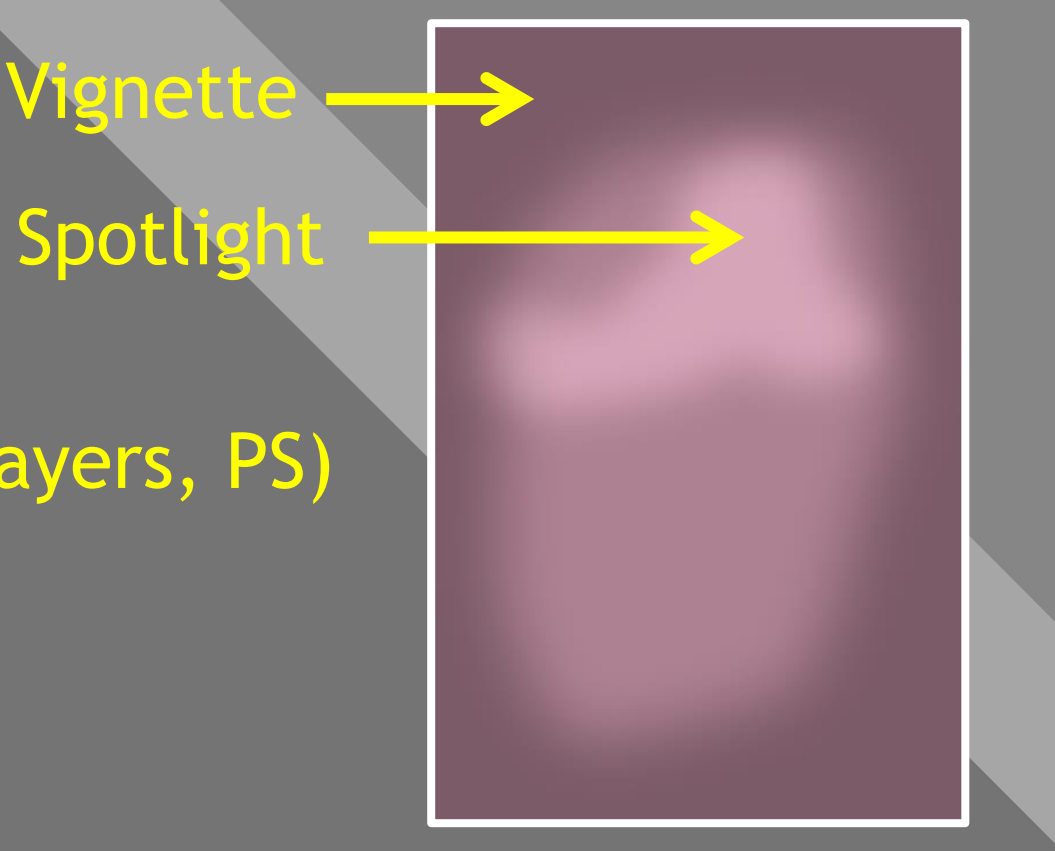

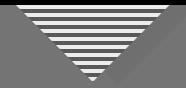

#### **Vignette and Spotlight Example**

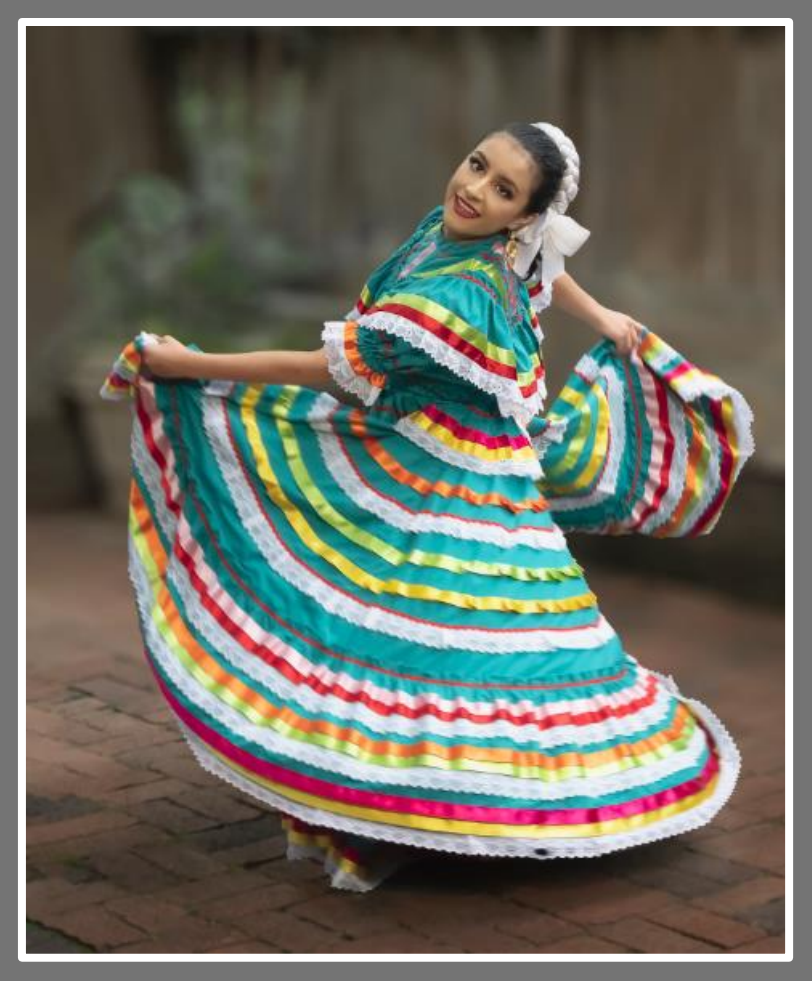

Before Vignette and Spotlight

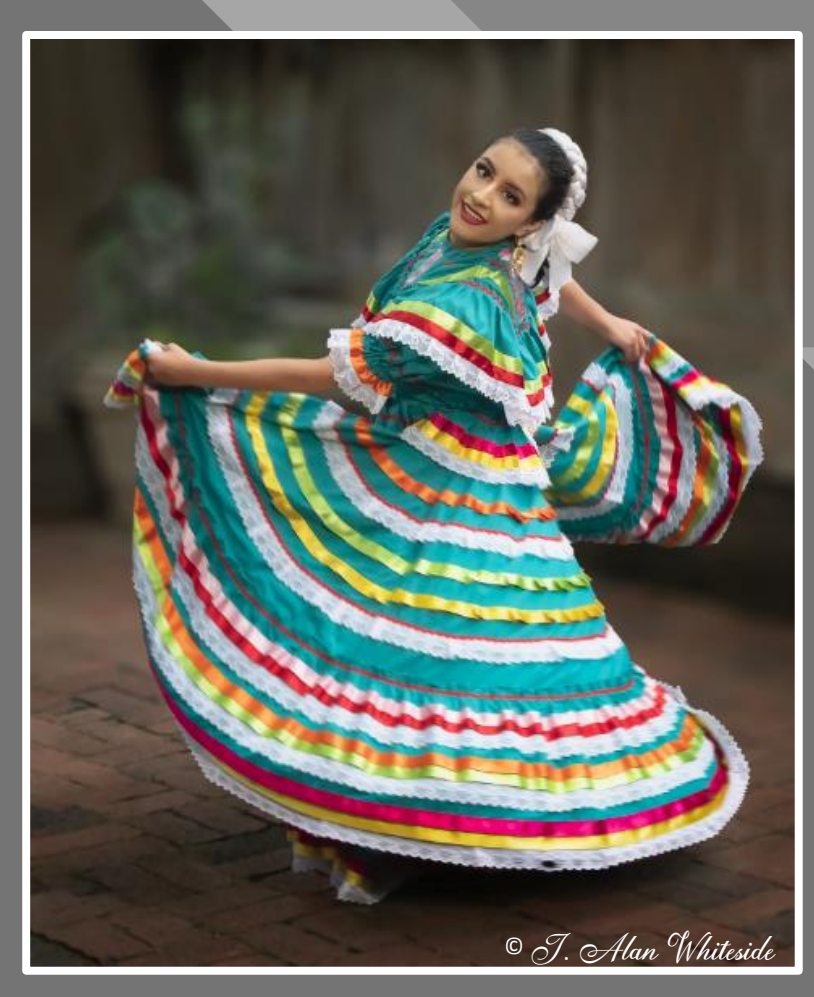

After Vignette and Spotlight

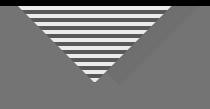

#### **Course Summary**

### Refining your image:

• Removing or minimizing distractions

• Drawing the viewer's eye by enhancing the positive elements of the image as you bring your vision to life

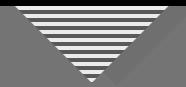

#### **Refining Image Example**

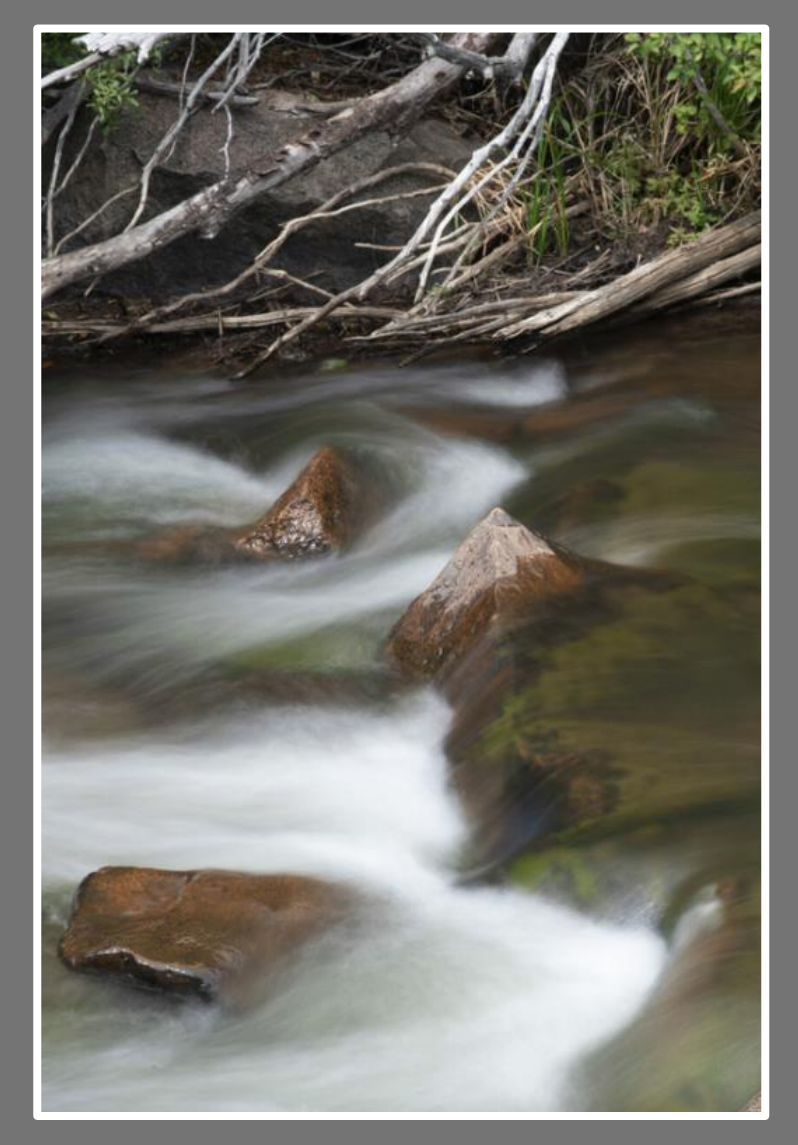

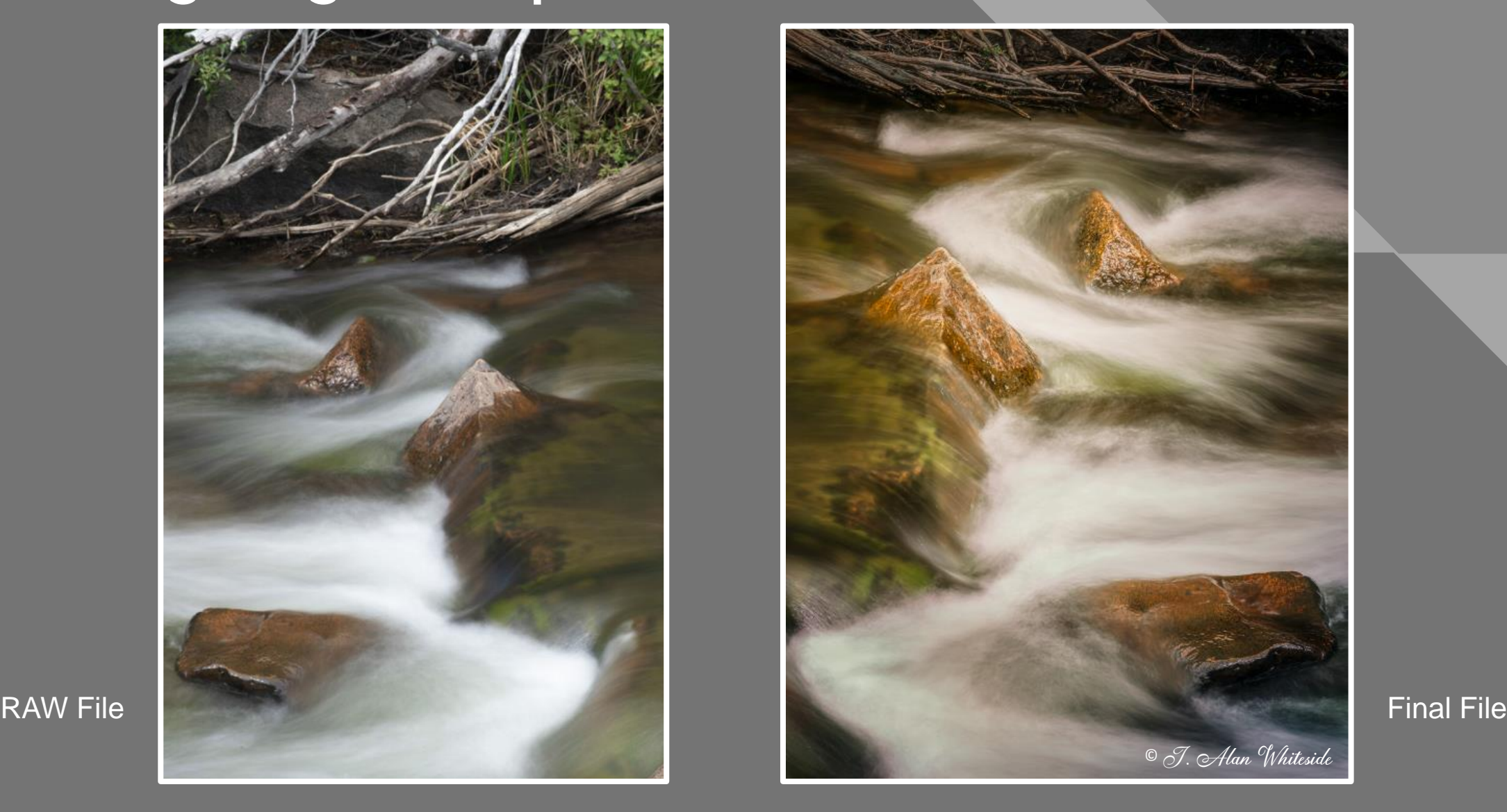

## **Thank You!**

**Click to the Masser of the State of The Masser to the State of The Wasser Telecommunist State of The State of**